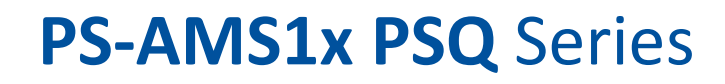

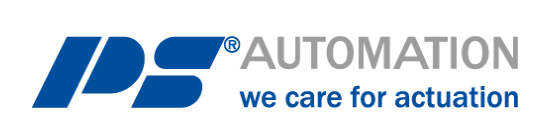

# **Návod k obsluze PS-AMS řada PSQ**

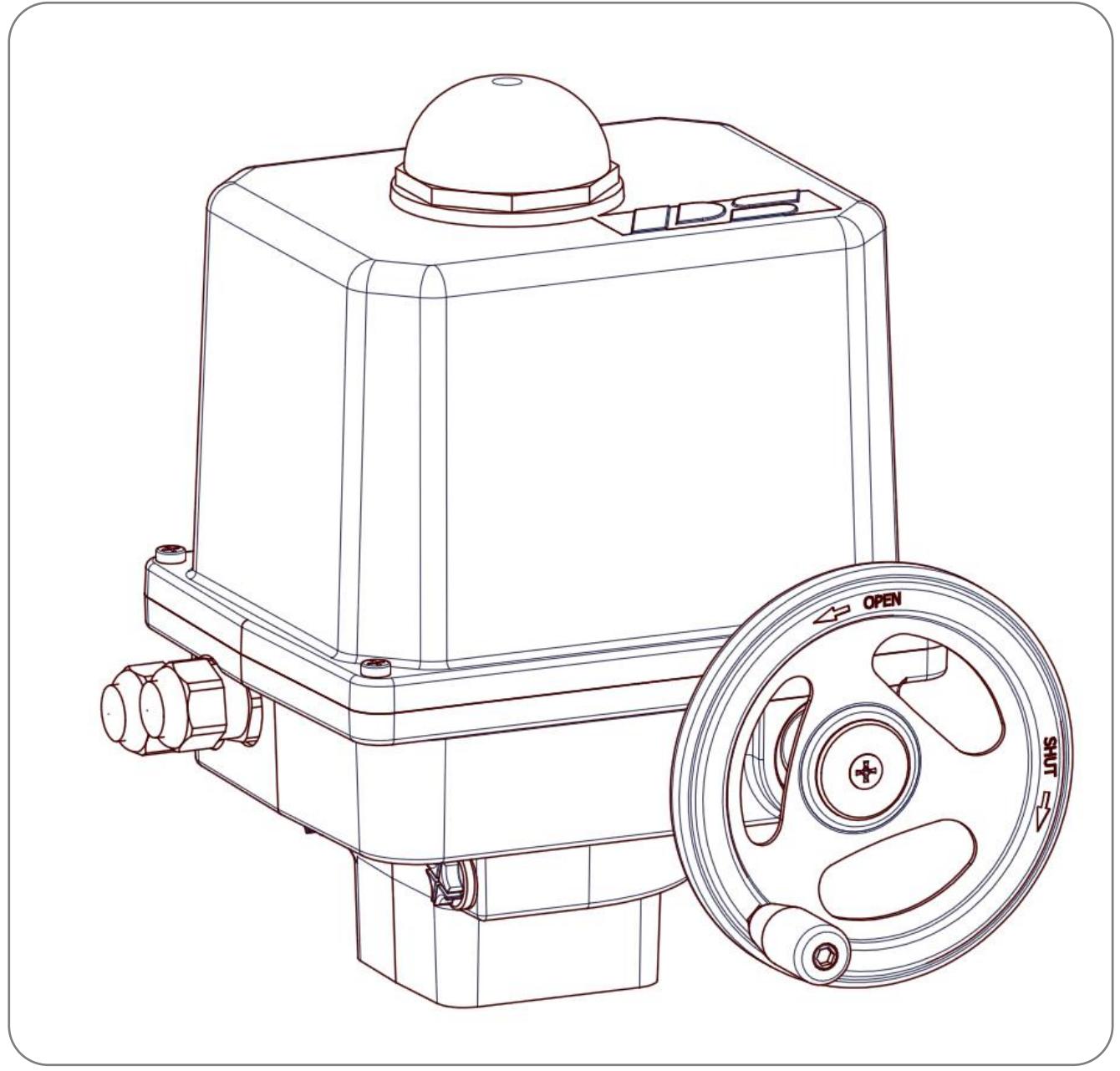

*Změny vyhrazeny!*

Verze 2024/09/24 ©2024 PS Automation GmbH

# Obsah

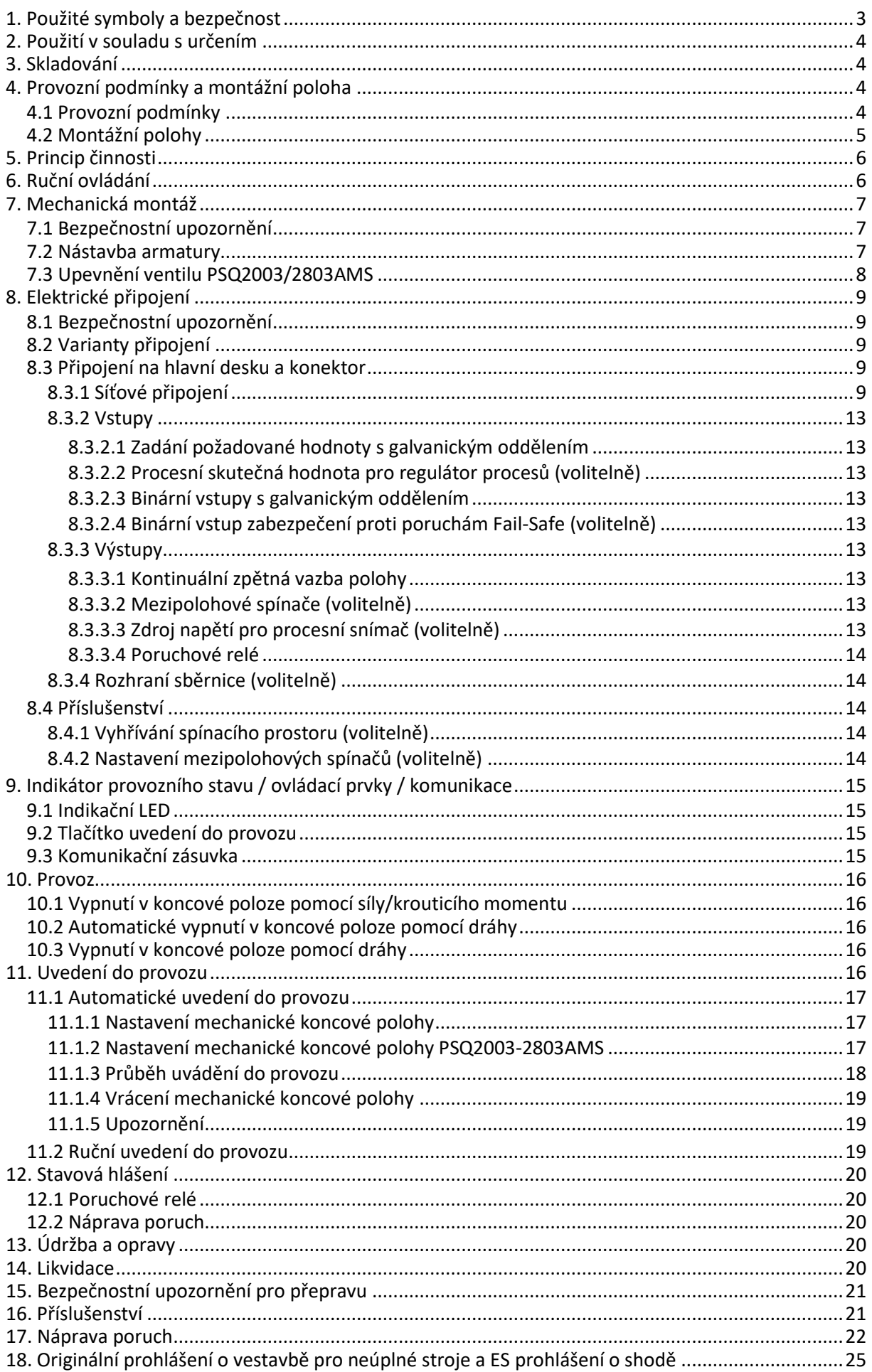

# <span id="page-2-0"></span>**1. Použité symboly a bezpečnost**

# **Obecná nebezpečí při nedodržení bezpečnostních pokynů**

Pohony PSQ-AMS jsou vyrobené podle stavu techniky a jsou provozně bezpečné. Přesto mohou z pohonů vycházet nebezpečí, jsou-li používány nevyškoleným nebo přinejmenším nezasvěceným personálem anebo nesprávně nebo k jinému, než určenému účelu.

Tím hrozí například

- nebezpečí pro zdraví a život uživatele nebo třetí osoby,
- nebezpečí pro věcné hodnoty uživatele,
- narušení bezpečnosti a funkce pohonu.

Je třeba zajistit, aby si každá osoba, která je v provozu pověřená instalací, uvedením do provozu, obsluhou, údržbou a opravou pohonů, přečetla tento návod k obsluze a zvláště tuto kapitolu "Bezpečnost" a porozuměla mu.

# **Práce s povědomím o bezpečnosti**

- Pohony smí obsluhovat pouze proškolený a oprávněný obslužný personál.
- Je třeba dodržovat bezpečnostní pokyny uvedené v tomto návodu, existující národní předpisy pro prevenci úrazů a rovněž případné pracovní, provozní a bezpečností pokyny provozovatele.
- V návodu k obsluze uvedené postupy vypnutí je třeba dodržovat při všech pracích jako instalace, uvedení do provozu, vystrojování, provoz, změna podmínek použití a způsobů provozu a rovněž údržba, inspekce a oprava.
- Před každým otevřením krytu je třeba pohon odpojit od sítě a zajistit proti neúmyslnému opětnému zapnutí.
- Před prací v oblastech možná vedoucích napětí je třeba zajistit, aby byly bez napětí.
- Je třeba zajistit, aby byly pohony vždy provozovány v bezvadném stavu. Z vnějšku rozpoznatelné škody a nedostatky a rovněž změny provozního chování, které mohou narušit bezpečnost, je třeba ihned oznámit.

# **Upozornění na nebezpečí**

V tomto návodu jsou použity následující symboly nebezpečí:

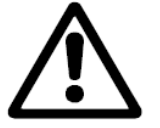

**Pozor!** Hrozí obecná nebezpečí, která mohou vést k věcným a/nebo k životu nebezpečným zraněním.

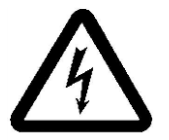

**Opatrně!** Mohou být přítomna životu nebezpečná elektrická napětí! Hrozí nebezpečí věcných škod anebo osobních škod s nebezpečím ohrožení života.

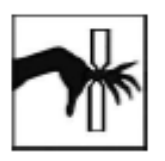

**Nebezpečí!** Tento symbol varuje před hrozícím nebezpečím pro zdraví osob. Nerespektování těchto upozornění může mít za následek zranění.

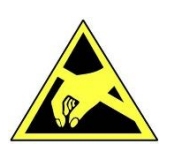

**Pozor!** Řiďte se předpisy pro manipulaci. Elektrostaticky ohrožené konstrukční prvky.

# **Další upozornění**

- Při údržbě, inspekci a opravě přímo po provozu je třeba počítat se zvýšenými povrchovými teplotami na motoru. Nebezpečí popálení!
- Při dodatečném vybavení a provozu pohonu s díly příslušenství PS je třeba dodržovat k nim existující návody k obsluze.
- Přípojky pro signální vstupy a výstupy jsou oddělené dvojitou izolací od proudových obvodů, u nichž hrozí nebezpečí dotyku.

# <span id="page-3-0"></span>**2. Použití v souladu s určením**

- Natáčivé pohony PSQ-AMS jsou vyrobené výhradně pro použití jako elektrické servopohony ventilů. Jsou určené pro smontování s armaturami a jejich motorové ovládání.
- Každé toto přesahující použití platí za použití v rozporu s určením. Za z toho vzniklé škody výrobce neodpovídá.
- Pohony se nesmějí provozovat mimo mezní hodnoty uvedené v listu technických údajů, katalogu anebo dokumentaci zakázky. Jednání v rozporu s tím vylučuje odpovědnost výrobce za z toho vzniklé škody.
- K použití v souladu s určením patří i dodržování výrobcem předepsaných podmínek pro provoz, údržbu a opravy.
- Za použití v souladu s určením se nepovažují instalace a nastavení pohonu a rovněž jeho údržba. Při tom je třeba učinit zvýšená bezpečnostní opatření!
- Pohony smějí používat, udržovat a opravovat pouze osoby, které jsou s tím obeznámené a jsou informované o nebezpečích. Je třeba dodržovat příslušné národní předpisy pro prevenci úrazů.
- Svévolné změny na pohonech vylučují odpovědnost výrobce za z toho vzniklé škody.
- <span id="page-3-1"></span>• Napájecí napětí se smí zapnout pouze po řádném zavření krytu, resp. svorkové skříně.

# **3. Skladování**

Pro správné skladování musí být dodrženy následující body:

- Skladování pouze v dobře větraných, suchých prostorách
- Skladování v regále, na dřevěném roštu aj. na ochranu před zemní vlhkostí
- Zakrytí proti prachu a špíně
- <span id="page-3-2"></span>• Chraňte pohony před mechanickými poškozeními

# **4. Provozní podmínky a montážní poloha**

### <span id="page-3-3"></span>**4.1 Provozní podmínky**

- Natáčivé pohony PSQ-AMS lze provozovat při teplotách prostředí od -20 °C do +60 °C.
- Druhy provozu jsou podle DIN EN 60034-1: S2 pro krátkodobý a S4 pro pravidelný provoz. (Hodnoty specifické pro pohon viz listy technických údajů).
- Životnost pohonu odpovídá třídě C podle DIN EN ISO 22153.
- Na ochranu před vlhkostí a prachem jsou pohony dimenzované podle EN 60529 s druhem krytí IP67, resp. IP68.
- Pohony se musejí vestavět s dostatečným volným prostorem pro sejmutí krytu (obrázek 1, Montážní rozměry).

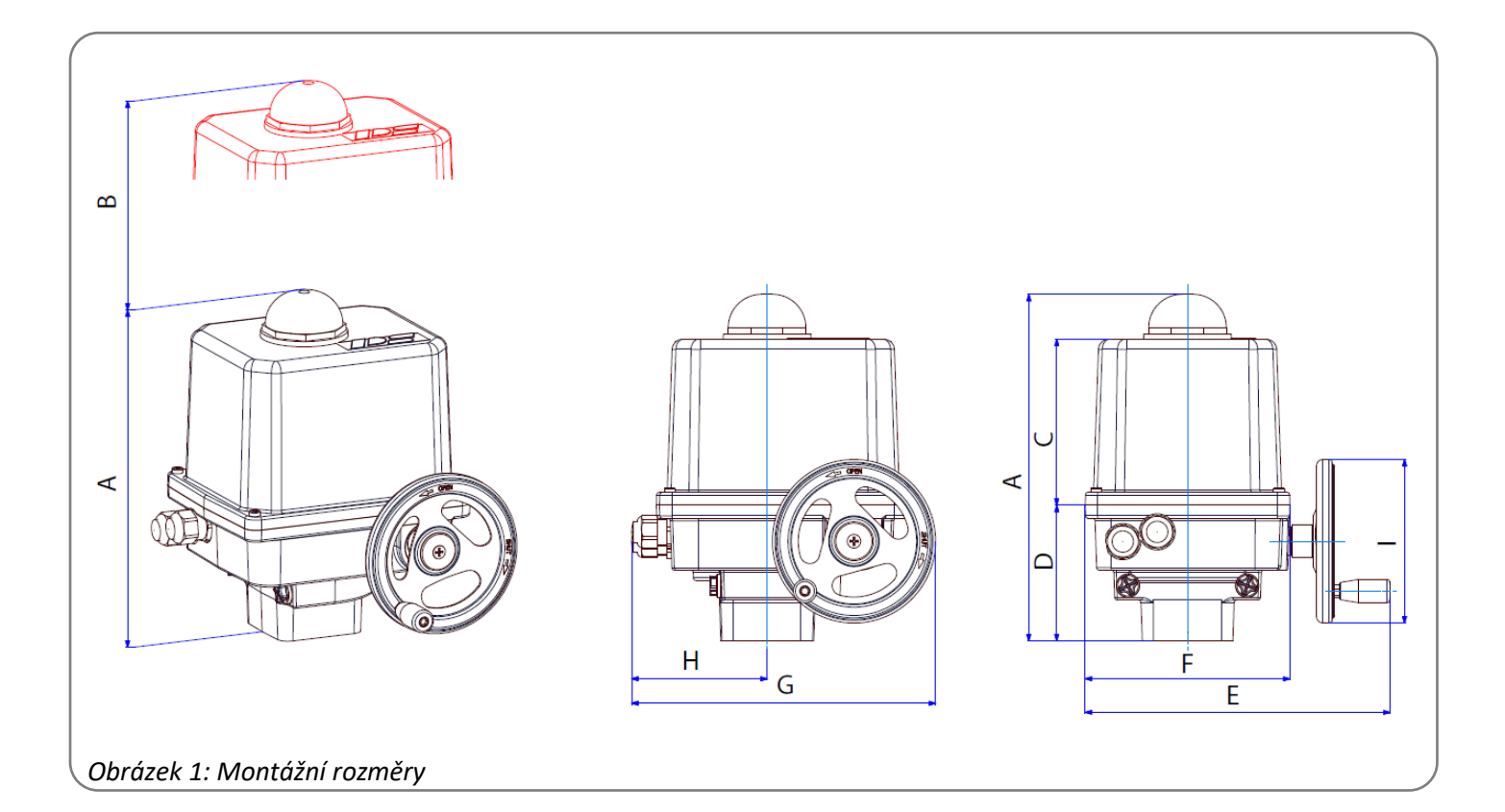

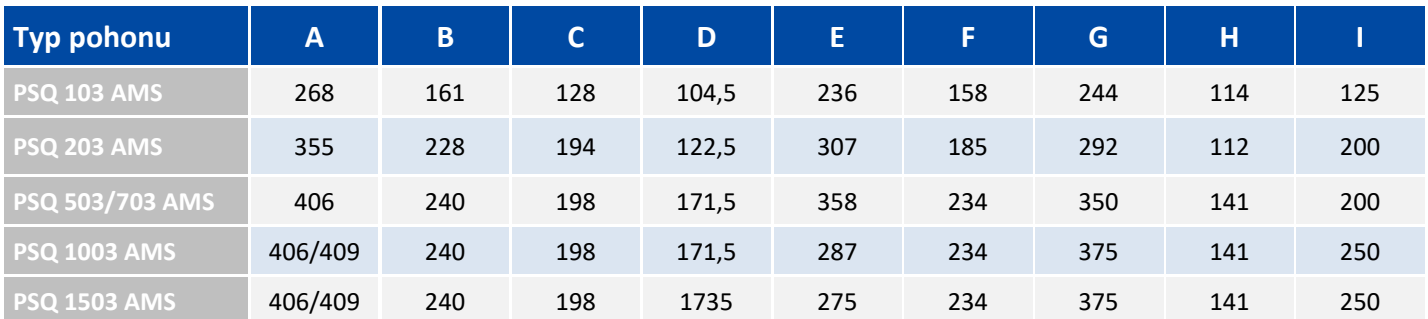

# <span id="page-4-0"></span>**4.2 Montážní polohy**

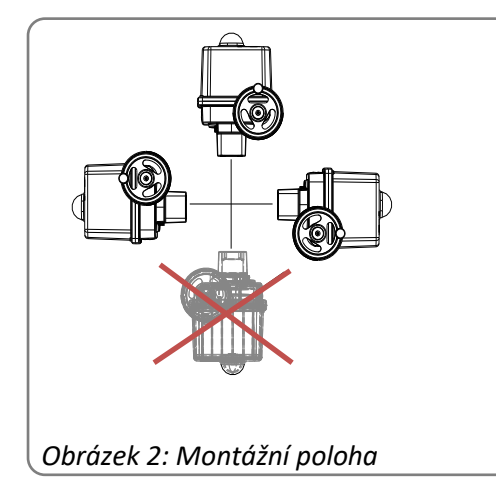

Montážní poloha je libovolná s výjimkou "krytem dolů".

#### **Použití venku:**

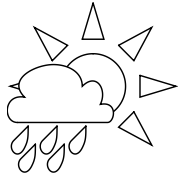

Při použití venku, silně kolísajících teplotách prostředí nebo vysoké vlhkosti vzduchu doporučujeme použití vyhřívání spínacího prostoru a rovněž zvýšeného druhu krytí IP (volitelné příslušenství).

# <span id="page-5-0"></span>**5. Princip činnosti**

Pohony PSQ-AMS jsou vyrobené pro použití jako elektrické servopohony ventilů. K mechanickému spojení s armaturou slouží montážní příruba podle ISO5211 a rovněž výměnná zásuvná spojka s vnitřním obrysem hodícím se k hřídeli armatury.

Mechanický výkon generuje stejnosměrný motor 24 V, který je ovládán elektronicky prostřednictvím pulzně šířkové modulace (PWM). Absolutně kódované zpětné vedení probíhá prostřednictvím přesného potenciometru. Hnací moment motoru je přenášený čelní ozubenou převodovkou na planetovou převodovku. Výstup probíhá přes duté kolo, které zachycuje zásuvnou spojku s mnohozubým profilem.

V případě výpadku napájení a při seřizování je možné nouzové ovládání pohonů prostřednictvím ručního kolečka (viz kapitolu 6/Ruční ovládání), vyjma použití jištění před výpadkem sítě PSCP.

# <span id="page-5-1"></span>**6. Ruční ovládání**

K ovládání pohonu při výpadku napětí nebo při nastavování (instalace ventilu) je přítomno ruční kolečko s klikou.

Pohony se dodávají s volně přiloženým ručním kolečkem. Před provozem se musí ruční kolečko namontovat podle následujícího obrázku.

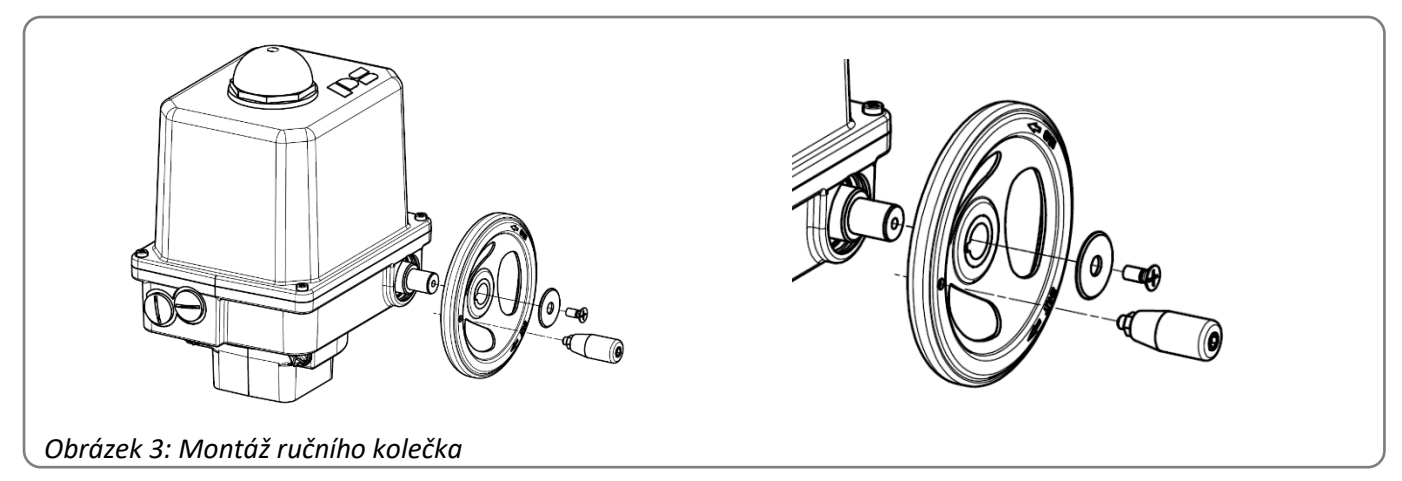

Ruční kolečko pohybuje přes šnekový hřídel kompletním planetovým soukolím. Při motorovém provozu proto stojí, je však k dispozici v každé poloze bez zapínání spojky. Otáčení ručním kolečkem ve směru hodinových ručiček otáčí výstupem rovněž ve směru hodinových ručiček při pohledu shora.

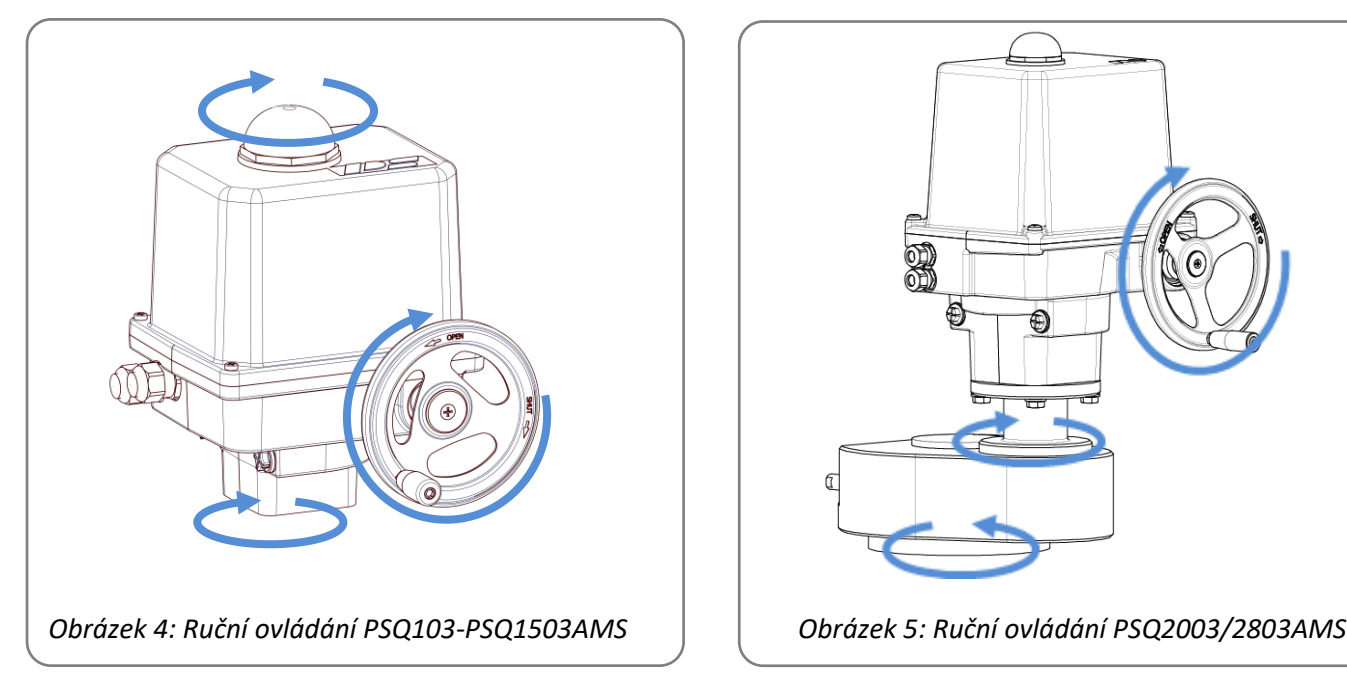

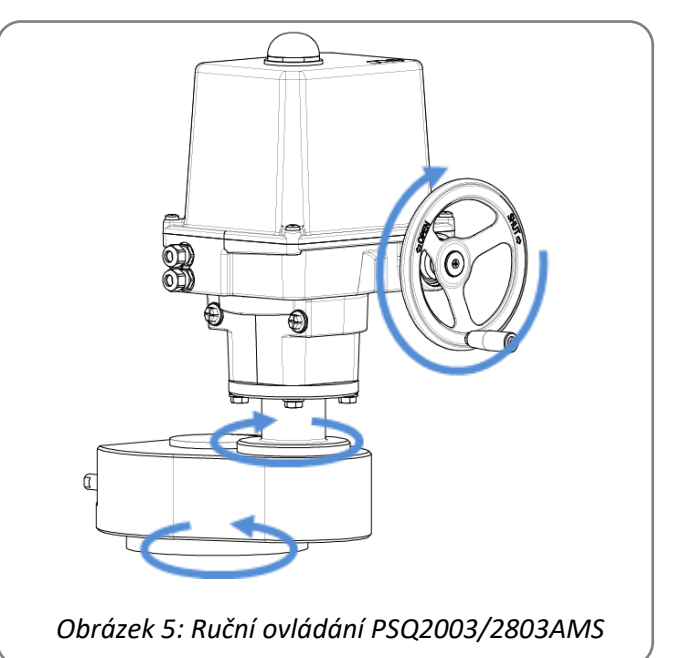

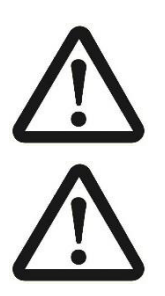

#### **Pozor!**

**Během motorového provozu by se nemělo otáčet ručním kolečkem, protože se pohon pokusí podle provozního režimu odchylku polohy vyregulovat.**

**Při nainstalovaném jištění před výpadkem sítě PSCP (volitelný doplněk) není možné ruční ovládání, protože se pohon vrací do polohy Failsafe.**

# <span id="page-6-0"></span>**7. Mechanická montáž**

### <span id="page-6-1"></span>**7.1 Bezpečnostní upozornění**

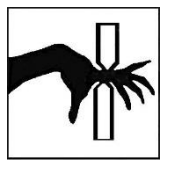

**Mechanické nebezpečí způsobené elektricky poháněnými díly pohonu!**

**U elektricky poháněného pohonu hrozí nebezpečí stlačení prstů, poškození pohonu anebo armatury.**

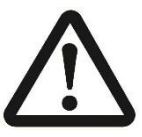

**Při mechanické montáži pohonu se smí ovládání provádět pouze ručním kolečkem.** 

**Neovládejte elektricky!**

### <span id="page-6-2"></span>**7.2 Nástavba armatury**

K mechanickému spojení mezi armaturou a pohonem jsou pohony opatřené přírubami ISO 5211. Spojení s hřídelem armatury se provádí přes výměnnou zásuvnou spojku.

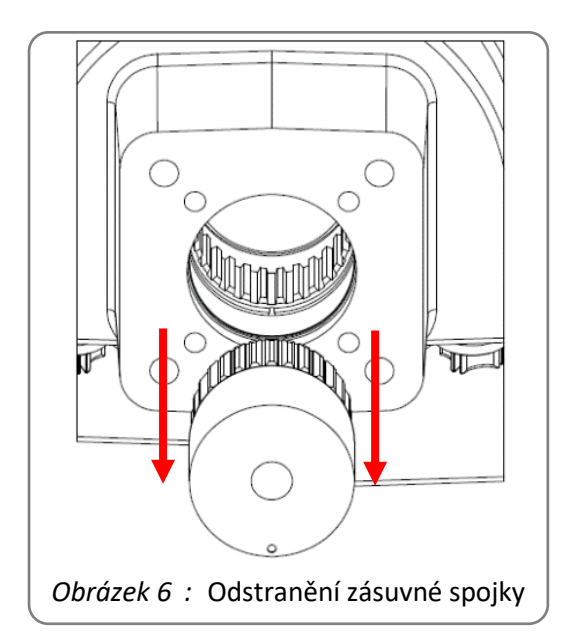

Výchozí poloha: Připojte pohon se spojkou

- Pokud je v pohonu již nainstalována zásuvná spojka, je třeba ji z něj nejprve vyjmout (viz obr. vlevo)
- Zkontrolujte polohu pohonu pomocí ukazatele polohy a ručním kolečkem ji co nejpřesněji nastavte na aktuální polohu ventilu. Nejlépe to funguje, když je ventil v otevřené nebo uzavřené koncové poloze. Poté by se měl pohon ručně přesunout do stejné koncové polohy.
- Doporučená montážní poloha: Koncová poloha zavřená - pro klapky: Koncová poloha zavřeno
	- Pro kulové kohouty: Otevřená koncová poloha

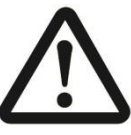

**c Pohon a ventil musí být vždy ve stejné koncové poloze.**

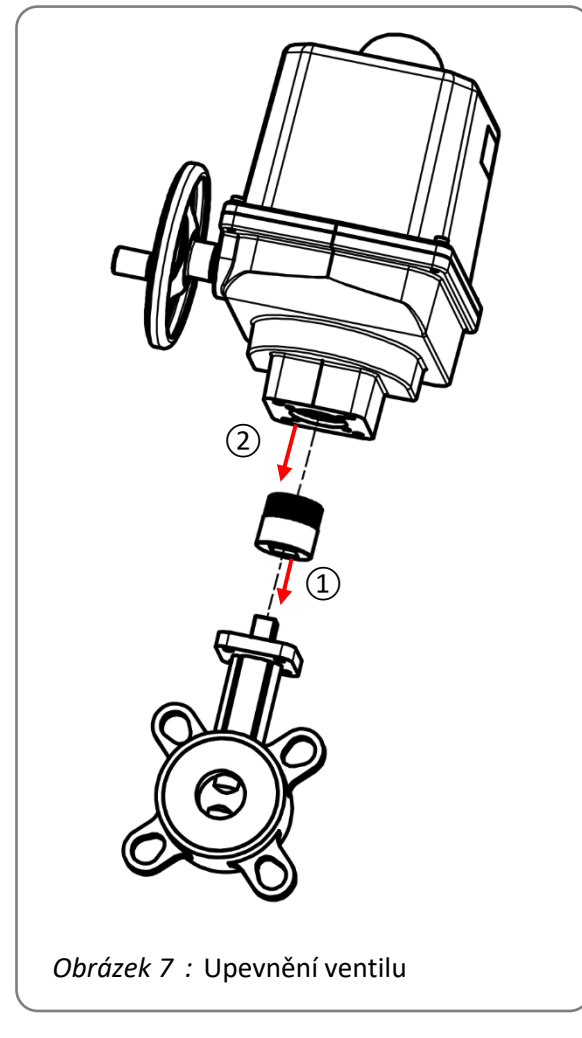

- $(1)$  Jakmile jsou polohy ventilu a pohonu vyrovnány, nasadí se zásuvná spojka na hřídel ventilu.
- ② Poté připojte pohon k zásuvné spojce.
	- Zkontrolujte správné zaseknutí do zásuvné spojky a v případě potřeby pohon mírně pootočte.
	- Nyní pomocí ručního kola korigujte přesnou montážní polohu, aby bylo možné zašroubovat upevňovací šrouby do montážní příruby. Pokud je uložení nepřesné, posuňte pohon o jeden zub dále na spojce.
	- Utáhněte pevně šrouby rovnoměrně a do kříže.

Výchozí situace: Zásuvná spojka je dodávána samostatně a není ještě nainstalována v pohonu.

- Nejprve připojte zásuvnou spojku k hřídeli ventilu.
- Poté proveďte všechny kroky stejným způsobem jako u zásuvné spojky již připojené k pohonu (oddíl výše) s tím rozdílem, že pohon a zásuvná spojka nejsou připojeny k hřídeli ventilu, ale že pohon je připojen k zásuvné spojce, která je již připojena k hřídeli ventilu.

# <span id="page-7-0"></span>**7.3 Upevnění ventilu PSQ2003/2803AMS**

Pohony jsou vybaveny přírubou F16 podle normy ISO 5211 pro mechanické spojení mezi ventilem a pohonem. Připojení k hřídeli ventilu se provádí prostřednictvím dvojitého čtyřhranného pohonu o průměru 55 mm. Pohon se dodává s přídavnou převodovkou a vlastním pohonem (již předmontovaným).

Výchozí situace: Zásuvná spojka je již nainstalována v pohonu

- Zkontrolujte polohu pohonu pomocí ukazatele polohy a ručním kolečkem jej co nejpřesněji nastavte do aktuální polohy ventilu. Nejlépe to funguje, když je ventil v otevřené nebo uzavřené koncové poloze. Poté je třeba ručně přesunout pohon do stejné koncové polohy. Jakmile jsou polohy ventilu a pohonu vyrovnány, nasadí se pohon a zásuvná spojka na ventil.
- Nyní se ručním kolečkem koriguje přesná montážní poloha, aby bylo možné zašroubovat upevňovací šrouby do montážní příruby. Utáhněte pevně šrouby rovnoměrně a do kříže.

# <span id="page-8-0"></span>**8. Elektrické připojení**

### <span id="page-8-1"></span>**8.1 Bezpečnostní upozornění**

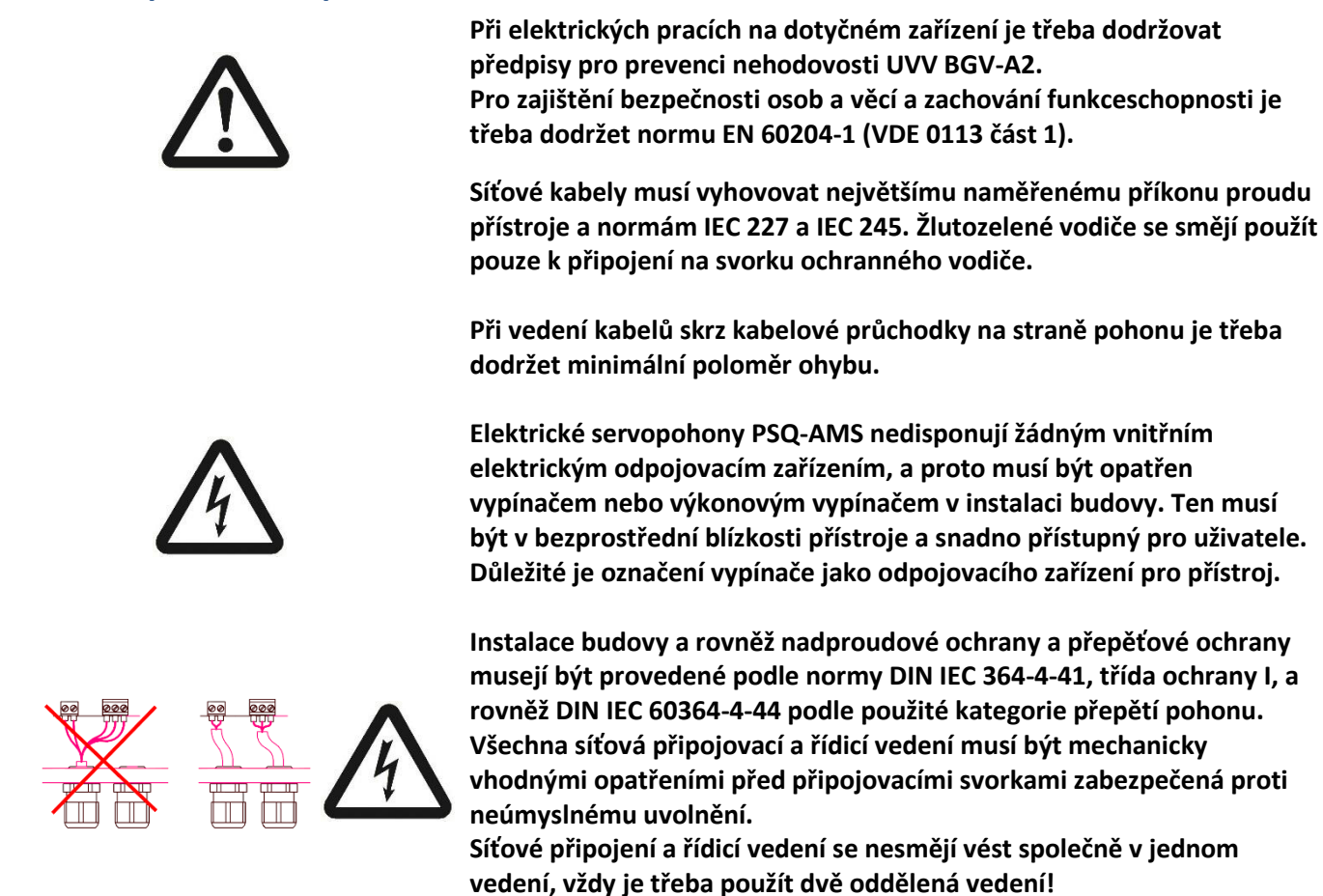

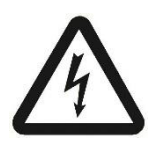

 $\overline{\text{PE}}$ **Ochranný vodič musí být připojen v místě označeném na krytu . Dbejte na to, aby všechny připojovací kabely byly odizolovány na správnou délku, aby byla zajištěna ochrana před úrazem elektrickým proudem.**

# <span id="page-8-2"></span>**8.2 Varianty připojení**

V závislosti na přání zákazníka se PSQ-AMS dodává s dvěma variantami připojení.

Připojení na desce: Elektrické připojení se provádí na hlavní desce uvnitř pohonu. K připojení se musí sejmout kryt pohonu.

Připojení na konektoru: Elektrické připojení se provádí v samostatné konektorové krabici namontované na pohonu. K prvnímu připojení se musí sejmout kryt krabice s konektorovou částí. Na zadní straně konektorových modulů se musejí připevnit připojovací vedení ve šroubovacích svorkách.

# <span id="page-8-3"></span>**8.3 Připojení na hlavní desku a konektor**

### <span id="page-8-4"></span>**8.3.1 Síťové připojení**

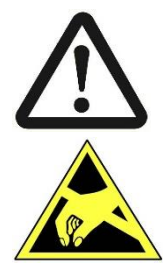

Odpojte zdroj napětí. Zajistěte proti nedovolenému zapnutí.

**Před otevřením skříně se řiďte vhodnými předpisy pro manipulaci ESD:**

- Pohon uzemněte.
- Před otevřením krytu se dotkněte dílů skříně.

#### **Připojení na hlavní desku:**

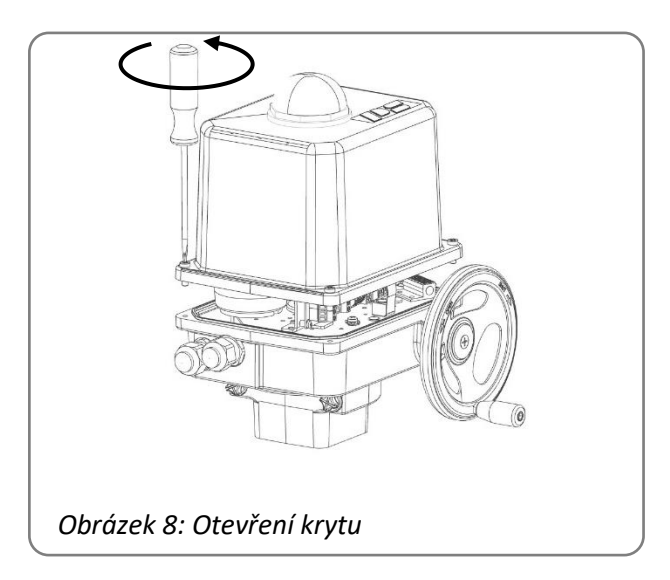

Otevřete kryt. Kabely veďte skrze kabelová šroubení do vnitřního prostoru pohonu.

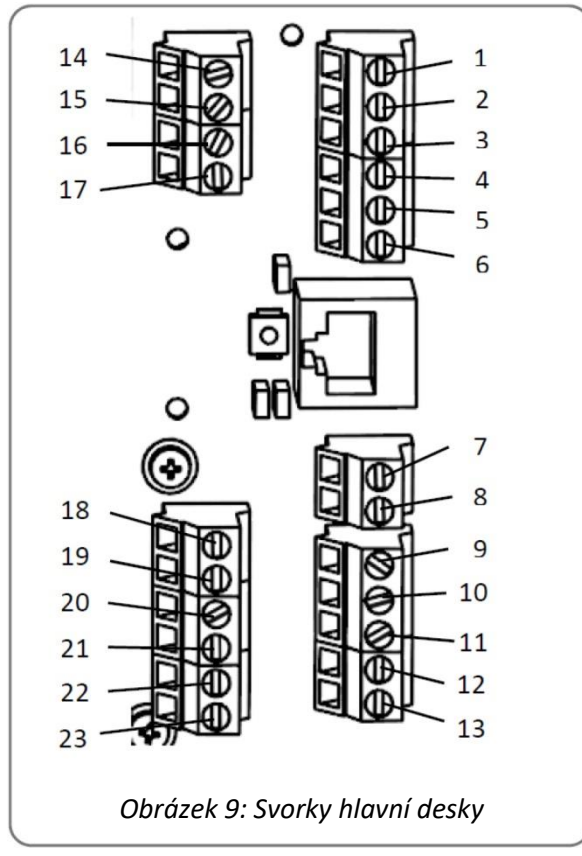

Na hlavní desce se nacházejí svorky pro pevná i pružná vedení pro připojení k průřezům žil 0,14 mm² až 2,5 mm², a také zemnicí PE svorka na skříni.

Pozor: Dodržujte, prosím, síťové napětí uvedené na typovém štítku pohonu a maximální příkon pohonu!

Připojte kabely napájení a ovládání na připojovací svorky (podle schématu zapojení v krytu).

#### **Připojení na konektoru:**

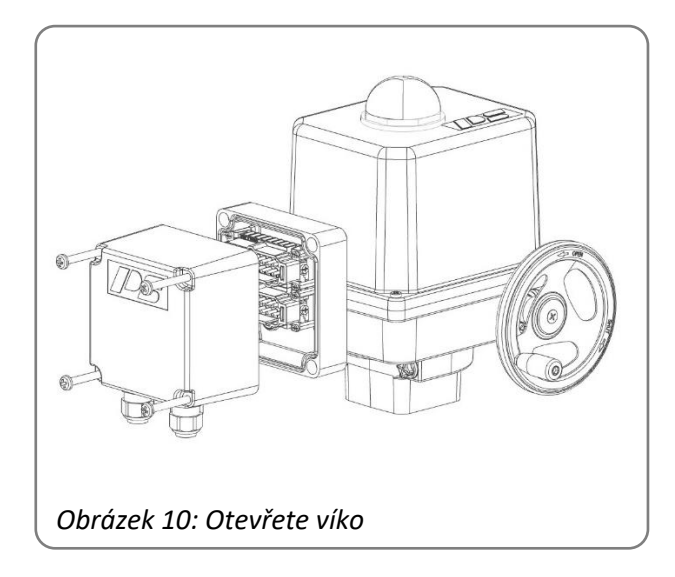

Uvolněte víko konektorové krabice.

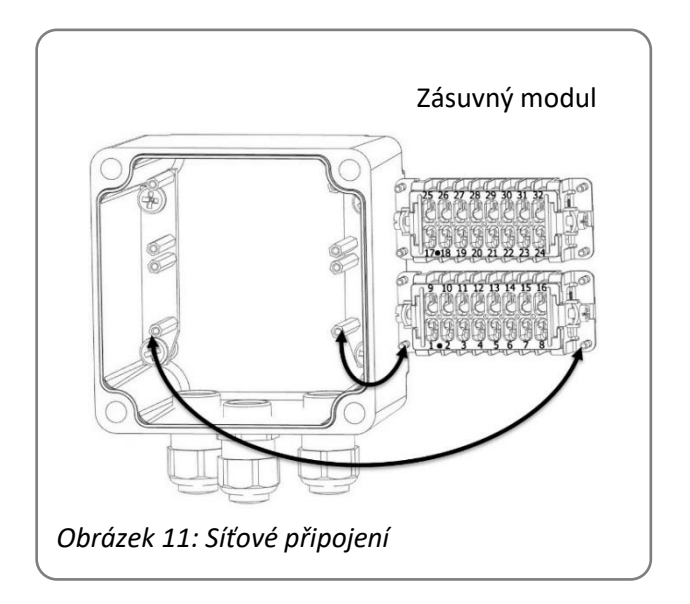

Kabely veďte skrze kabelové průchodky do vnitřního prostoru víka.

Pro připojení kabelů je třeba povolit 4 přídržné šrouby dotyčného konektorového modulu uvnitř víka z rámu. Připojení kabelů se pak provádí na zadní straně modulu.

Každý konektorový modul obsahuje 16 číslovaných šroubových svorek pro pevná i pružná vedení o průřezech žil 0,14 mm² až 2,5 mm².

Připojte kabely napájení a ovládání na připojovací svorky podle schéma zapojení.

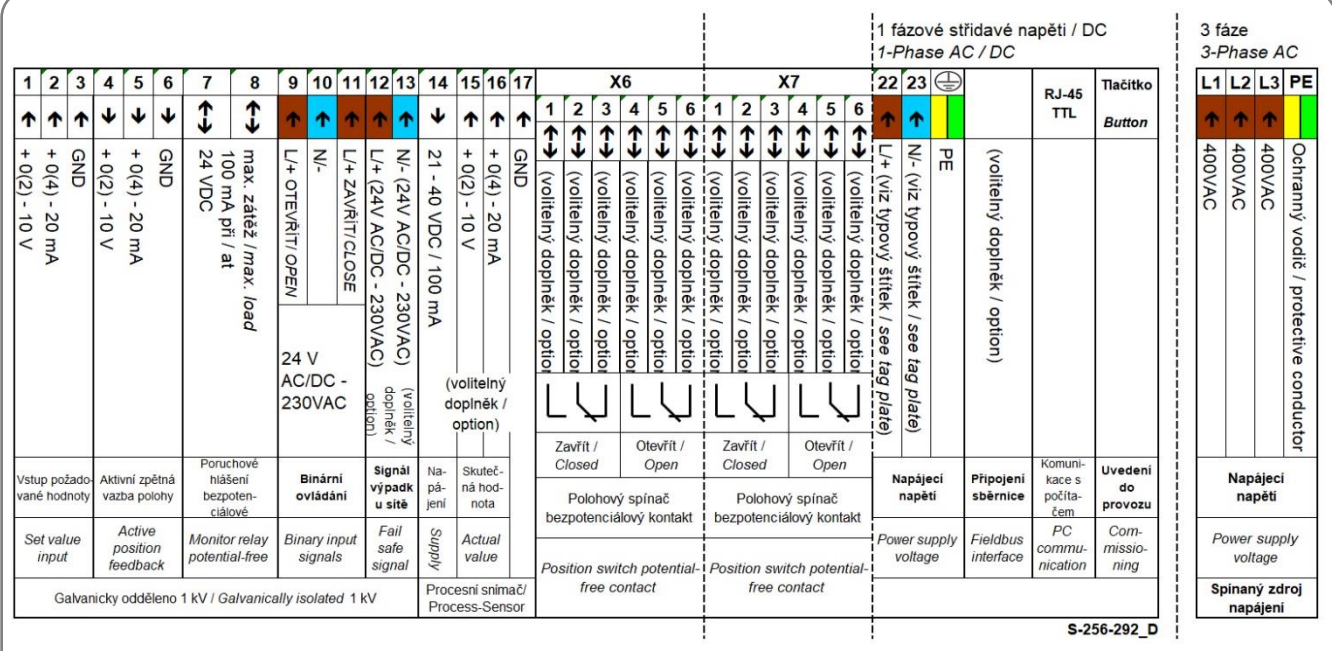

 *Obrázek 12: Elektrické připojení na hlavní desku*

|                                                         |                                    |                                                                        |                | Číslo PIN |                   |                         |                    |                      |                                                                |  |
|---------------------------------------------------------|------------------------------------|------------------------------------------------------------------------|----------------|-----------|-------------------|-------------------------|--------------------|----------------------|----------------------------------------------------------------|--|
| požadované<br>hodnoty<br>Vstup                          | $+0(2) - 10V$                      | →                                                                      | 1              | 9         | →                 |                         |                    | Napájení             | Procesní snímač<br>(volitelý dopině)                           |  |
|                                                         |                                    | →                                                                      | $\overline{c}$ | 10        | $\leftarrow$      | $+0(2) - 10V$           |                    | Skutečná             |                                                                |  |
|                                                         |                                    | →                                                                      | 3              | 11        | €                 | $+0(4) - 20$ mA         |                    | hodnota              |                                                                |  |
| Aktivní zpětné<br>vedení                                | $+0(2) - 10V$                      | $\leftarrow$                                                           | $\overline{4}$ | 12        | $\leftarrow$      | GND (uzemnění)          |                    |                      |                                                                |  |
|                                                         |                                    | $\leftarrow$                                                           | 5              | 13        |                   | (rezervováno)           |                    |                      |                                                                |  |
|                                                         |                                    | $\leftarrow$                                                           | 6              | 14        |                   | (rezervováno)           |                    |                      |                                                                |  |
| (rezervováno)                                           |                                    |                                                                        | 7              | 15        |                   | (rezervováno)           |                    |                      |                                                                |  |
| (rezervováno)                                           |                                    |                                                                        | 8              | 16        |                   | (rezervováno)           |                    |                      |                                                                |  |
|                                                         |                                    |                                                                        |                |           |                   |                         |                    |                      |                                                                |  |
| J.<br>24V AC/DC<br><b>230 VAC</b><br>ovládání<br>Binámí | L/+ OTEVŘÍT                        | →                                                                      | 17             | 25        | $\leftarrow$      | $L/$ + (24V AC/DC)      |                    | (volitelný           |                                                                |  |
|                                                         | $N/-$                              | →                                                                      | 18             | 26        | $\leftarrow$      | N/- (24V AC/DC)         | doplněk)           |                      |                                                                |  |
|                                                         | L/+ ZAVŘÍT                         | →                                                                      | 19             | 27        | $\leftrightarrow$ | (volitelný doplněk)     |                    |                      |                                                                |  |
| bezpoten<br>Poruchov<br>é hlášení<br>ciálové            | max. zátěž<br>100 mA při<br>24 VDC | $\leftrightarrow$                                                      | 20             | 28        | $\leftrightarrow$ | (volitelný doplněk)     | ZAVŘÍT             |                      |                                                                |  |
|                                                         |                                    | $\leftrightarrow$                                                      | 21             | 29        | $\leftrightarrow$ | (volitelný doplněk)     |                    |                      | Polohový spinač<br>bezpotenciálový<br>kontakt                  |  |
| <b>ZAVŘÍT NO</b><br>kontakt                             | (volitelný<br>doplněk)             | $\leftrightarrow$                                                      | 22             | 30        | $\leftrightarrow$ | (volitelný doplněk)     | <b>OTEVŘÍT</b>     |                      |                                                                |  |
|                                                         | (volitelný                         | $\leftrightarrow$                                                      | 23             | 31        | $\leftarrow$      | N/- (viz typový štítek) |                    |                      |                                                                |  |
| Otevřený<br>kontakt NO                                  | doplněk)                           |                                                                        |                |           |                   | L/+ (viz typový štítek) | Napájecí<br>napětí |                      |                                                                |  |
|                                                         |                                    | $+0(4) - 20$ mA<br>GND (uzemnění)<br>$+0(4) - 20$ mA<br>GND (uzemnění) |                |           | Číslo PIN         |                         |                    | 21 - 40 VDC / 100 mA | <b>hypadku</b><br>Signál<br>sitë<br>Uzavřený NC<br>Otevřený NC |  |

Schéma zapojení se sběrnicí a výše uvedená schémata zapojení jsou vždy přiložená k přístroji.

#### Pozor: Dodržujte, prosím, síťové napětí uvedené na typovém štítku pohonu a maximální příkon pohonu!

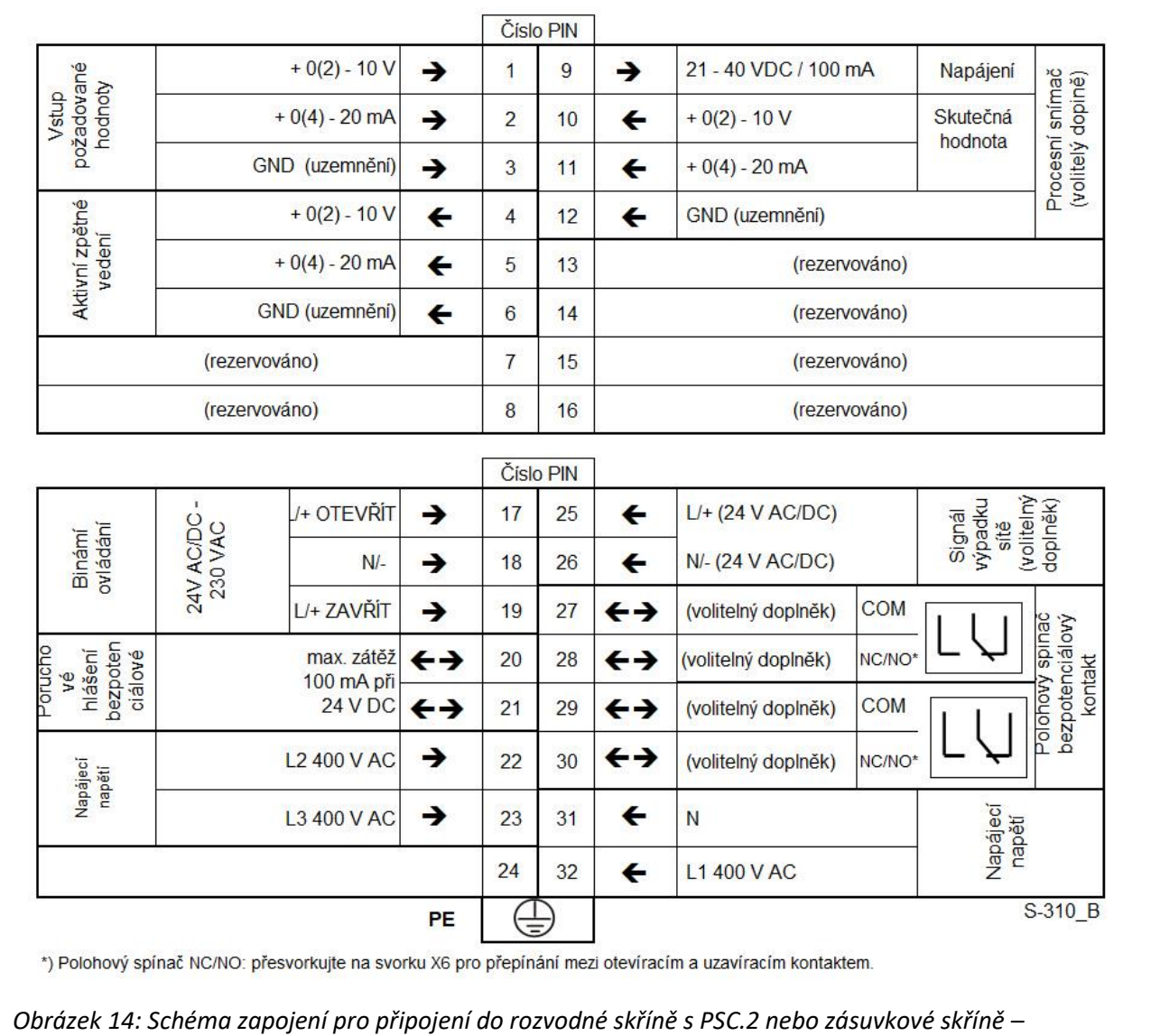

 *3 fáze střídavé napětí*

#### **Zavření krytu na montážní desce: Zavření krytu na konektoru:**

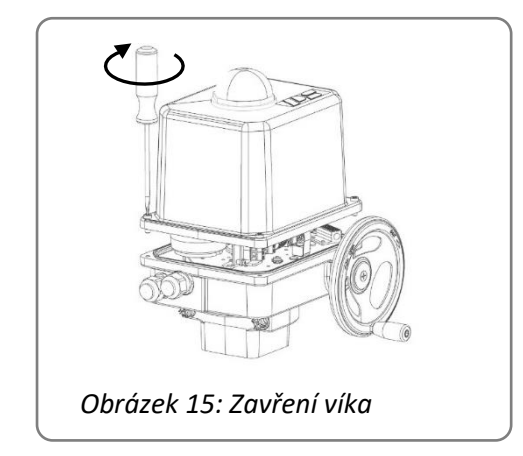

Po připojení znovu správně nasaďte kryt, utáhněte do kříže 4 šrouby a rovněž utáhněte kabelová šroubení.

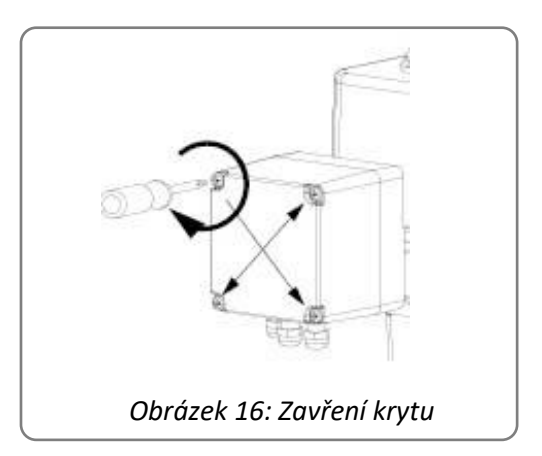

Po připojení všech potřebných vedení přišroubujte moduly a znovu správně nasaďte víko. Utáhněte do kříže 4 šrouby a rovněž pevně utáhněte kabelová šroubení.

<span id="page-12-0"></span>Pozor: Pouze při správném zavření krytu a šroubení je zaručen specifický druh krytí pohonu (IP67 nebo IP68).

#### **8.3.2 Vstupy**

#### <span id="page-12-1"></span>**8.3.2.1 Zadání požadované hodnoty s galvanickým oddělením**

Svorky 1 až 3 slouží k připojení parametrizovatelné požadované hodnoty pro pravidelný provoz v rozsahu 0-20 mA nebo 0-10 V.

#### <span id="page-12-2"></span>**8.3.2.2 Procesní skutečná hodnota pro regulátor procesů (volitelně)**

V případě použití volitelného regulátoru procesů v pohonu slouží svorky 15 až 17 (hlavní deska), resp. 10 až 12 (konektorová krabice) k připojení parametrizovatelné skutečné procesní hodnoty v rozsahu 0-20 mA nebo 0-10 V z procesního snímače.

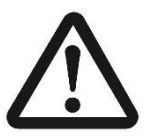

#### **Pozor!**

Dále (8.3.2.3 a 8.3.2.4) popsané binární vstupy mají vůči zadání požadované hodnoty prioritu: Když je pohon parametrizován jako regulační pohon, neřídí se při příchodu binárních signálů zadáním požadované hodnoty. Teprve po odpojení signálů najede opět do polohy odpovídající požadované hodnotě.

#### <span id="page-12-3"></span>**8.3.2.3 Binární vstupy s galvanickým oddělením**

Na svorky 9 až 11 (hlavní deska), resp. 17 až 19 (konektorová krabice) se připojí binární signály otevřít/zavřít. Jako standard jsou tyto vstupy dimenzovány pro připojení 24 V až 230 V. Viz schéma zapojení. Tak je pohon provozován jako regulátor.

#### <span id="page-12-4"></span>**8.3.2.4 Binární vstup zabezpečení proti poruchám Fail-Safe (volitelně)**

Prostřednictvím volitelně dodávaného vstupu Fail-Safe svorek 12 a 13 (hlavní deska), resp. 25 a 26 (konektorová krabice) může pohon přiložením napětí 24 V až 230 V najet do přednastavené bezpečnostní polohy.

#### <span id="page-12-5"></span>**8.3.3 Výstupy**

#### <span id="page-12-6"></span>**8.3.3.1 Kontinuální zpětná vazba polohy**

Aktivní skutečná hodnota polohy je parametrizovatelná v rozsahu 0-20 mA nebo 0-10 V.

Hlavní deska: Svorky 4 - 6 Konektorová krabice: Svorky 4 - 6

#### <span id="page-12-7"></span>**8.3.3.2 Mezipolohové spínače (volitelně)**

Spínací body dvou volitelně dodávaných mezipolohových spínačů lze nastavit mechanicky prostřednictvím spínacích vaček. Spínače lze připojit jako bezpotenciálové přepínací kontakty. Spínače se stříbrnými kontakty jsou dimenzované pro maximálně 230 VAC/5 A. Speciální pozlacené přepínače pro nízký výkon (do 100 mA a 30 V) jsou k dostání na vyžádání.

Deska koncového spínače: Svorky X6 / 1-3, resp. X6 / 4-6 Konektorová krabice: Svorky 22/27/28, resp. 23/29/30

#### <span id="page-12-8"></span>**8.3.3.3 Zdroj napětí pro procesní snímač (volitelně)**

Tento výstup dodává neregulované napětí 21-40 VDC, maximálně 100 mA pro napájení jednoho z procesních snímačů zvoleného volitelným regulátorem procesů v pohonu.

Hlavní deska. Svorky 14 + 17 Konektorová krabice: Svorky 9 + 12

#### <span id="page-13-0"></span>**8.3.3.4 Poruchové relé**

Prostřednictvím toho bezpotenciálového kontaktu lze předávat poruchová hlášení jako souhrnné poruchové hlášení s maximálním zatížením 24 VDC / 100 mA na řídicí stanoviště procesů. Konfigurace se provádí prostřednictvím komunikačního software PSCD.

Hlavní deska: Svorky 7 + 8 Konektorová krabice: Svorky 20 + 21

### <span id="page-13-1"></span>**8.3.4 Rozhraní sběrnice (volitelně)**

Rozhraní sběrnice je pro pohony PS-AMS k dostání volitelně s připojením na řadovou svorkovnici nebo na vně se nacházející konektor. -> Viz zvláštní návod k obsluze sběrnice PS-AMS.

# <span id="page-13-2"></span>**8.4 Příslušenství**

### <span id="page-13-3"></span>**8.4.1 Vyhřívání spínacího prostoru (volitelně)**

Pohony PSQ-AMS lze volitelně opatřit vyhříváním spínacího prostoru. Při použití venku, při silně kolísajících teplotách okolního prostředí nebo při vysoké vlhkosti vzduchu doporučujeme jejich použití kvůli předcházení kondenzaci uvnitř pohonu.

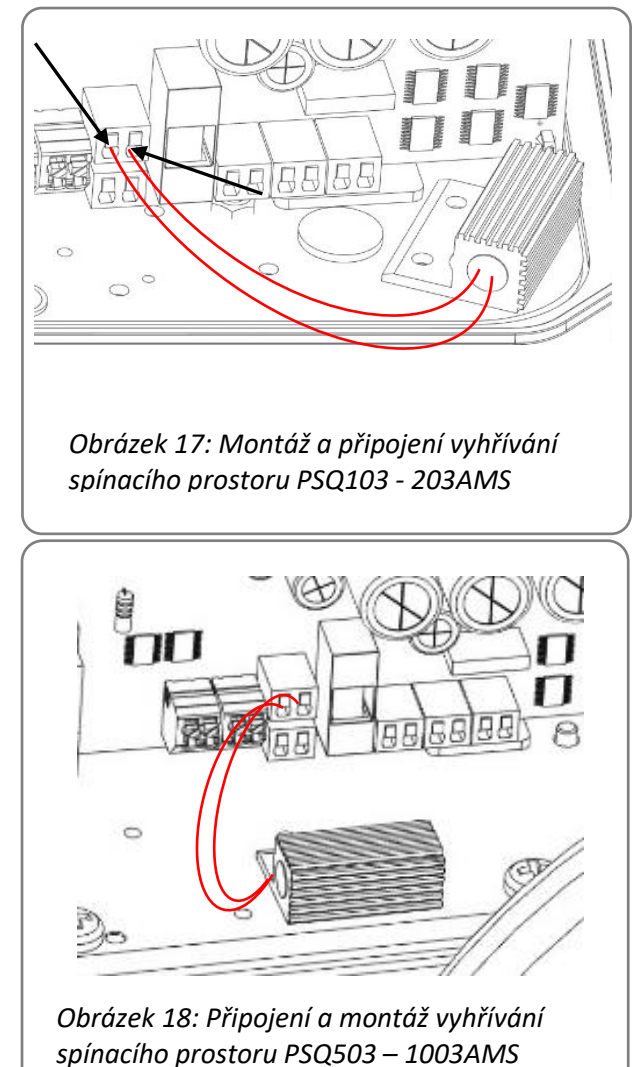

V pohonech PS-AMS je vyhřívání spínacího prostoru napájeno prostřednictvím zdroje napětí pohonu, není tedy nutné připojit je samostatně do sítě. Pokud je dovybaven topný odpor, musí se připojení ke svorkám hlavní desky provést podle obrázku vedle.

Montáž topného odporu probíhá pomocí přiložených šroubů na zobrazeném místě na základovou desku.

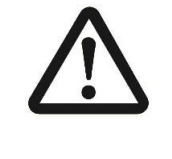

**V případě, že se vedení kabelu provádí interně, je třeba dbát na to, aby nebyl kabel zmáčknutý těsněním krytu a nedotýkaly se ho pohybující se konstrukční díly.**

### <span id="page-13-4"></span>**8.4.2 Nastavení mezipolohových spínačů (volitelně)**

Pro pohony PSQ-AMS lze jako volitelný doplněk dodat dva polohové spínače pro zpětnou vazbu polohy namontované ve výrobním závodě. Spínače se stříbrnými kontakty jsou dimenzované pro maximálně 230 VAC/5 A. Speciální pozlacené přepínače pro nízký výkon (do 100 mA a 30 V) jsou k dostání na vyžádání. Odběr probíhá na svorce X6 nebo na svorkách 22/27/28 a 23/29/30 při připojení v konektorové krabici.

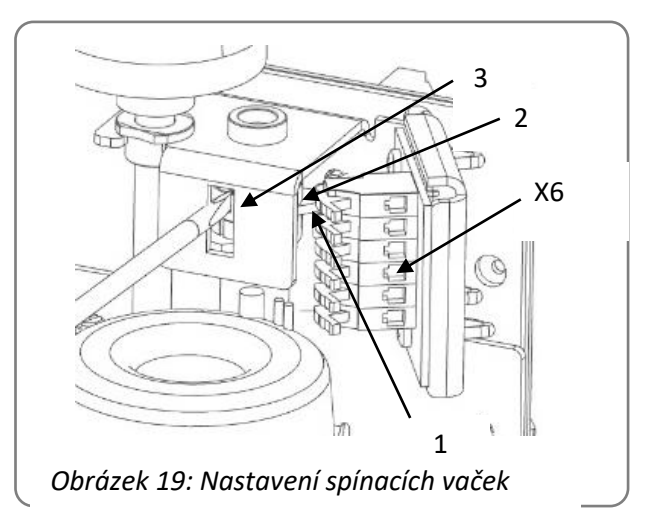

Spínací vačky pro ovládání spínačů sedí přes kluznou spojku na spínacím hřídeli a lze je nastavit pomocí plochého šroubováku. Použijte při tom nosník (3) jako protilehlé ložisko. Při pravotočivě (ve směru hodinových ručiček) zavírajícím pohonu sepne dolní vačka (1) spínač pro směr ZAVŘÍT, horní vačka (2) pro směr OTEVŘÍT.

# <span id="page-14-0"></span>**9. Indikátor provozního stavu / ovládací prvky / komunikace**

# <span id="page-14-1"></span>**9.1 Indikační LED**

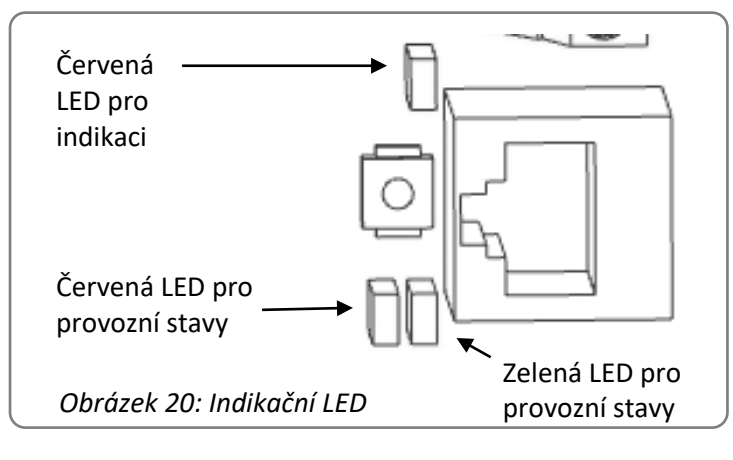

### <span id="page-14-2"></span>**9.2 Tlačítko uvedení do provozu**

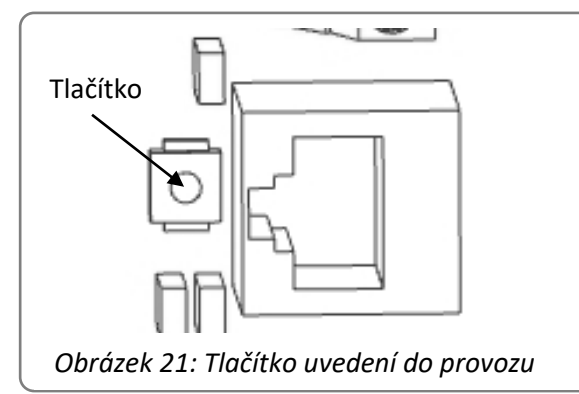

### <span id="page-14-3"></span>**9.3 Komunikační zásuvka**

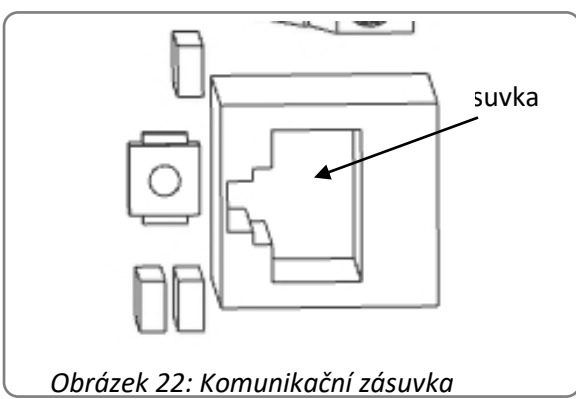

Po odebrání krytu jsou viditelné červená a zelená světelná dioda (LED) k indikaci provozních a poruchových stavů.

#### Volitelný doplněk sběrnice:

Další červená dioda LED (volitelný doplněk ) se nachází v oblasti rozhraní sběrnice a signalizuje stavy sběrnice

-> Viz návod k obsluze sběrnice AMS

Nad LED se nachází tlačítko uvedení do provozu pro spuštění automatického přizpůsobení pohonu armatuře. Viz také 10.1 "Druhy provozu v koncových polohách" a 11.1.2 "Průběh uvádění do provozu".

Komunikace a parametrizace pomocí PC se provádí přes speciální komunikační kabel, který se připojuje k zásuvce RJ45 pod zaslepovacím víkem. Komunikačním softwarem PSCS lze nastavit parametry pohonu. -> Viz návod PSCS

# <span id="page-15-0"></span>**10. Provoz**

Během provozu jsou všechny interní parametry, jako například potřebný moment motoru a aktuální poloha, a rovněž provozní stavy pohonu permanentně sledovány. Tím je zajištěno, že pohon reguluje s optimální přesností a armatura se vždy správně zavře. Odchylky lze zjistit pomocí software PSCS nebo lokální řídicí jednotky PSC.2 (viz odpovídající návody k obsluze), nebo pomocí nastavitelných parametrů poruchového relé ohlásit na řídicí stanoviště procesů. Tím je zaručena maximální bezpečnost zařízení.

Vypnutí pohonu AMS v koncových polohách lze optimálně přizpůsobit charakteristice ventilu pomocí software PSCS (pomocí speciálního datového kabelu). To vede odpovídajícím způsobem k různému provoznímu chování pohonu. Případné přejetí nebo nedosažení koncové polohy lze zjistit prostřednictvím parametrizovatelného poruchového relé nebo komunikačního software PSCS.

### <span id="page-15-1"></span>**10.1 Vypnutí v koncové poloze pomocí síly/krouticího momentu**

Pohon dosáhne při každém najetí do koncové polohy nastaveného maximálního krouticího momentu. Když se posune doraz v armatuře, například následkem opotřebení těsnění sedla, pak pohon v rámci své potenciální dráhy pojíždění změní bod vypnutí.

# <span id="page-15-2"></span>**10.2 Automatické vypnutí v koncové poloze pomocí dráhy**

Pohon zůstane při najíždění do koncové polohy stát v pozici, která byla nalezena při automatickém uvedení do provozu na dorazu (v armatuře nebo v pohonu). Pokud se posune doraz v armatuře, pohon body vypnutí NEZMĚNÍ, vypne se tedy vždy v původně nalezené pozici.

# <span id="page-15-3"></span>**10.3 Vypnutí v koncové poloze pomocí dráhy**

Pohon zůstane při najíždění do koncové polohy stát v pozici, která byla nalezena při manuálním uvedení do provozu. Tato koncová poloha je definovaná nezávisle na dorazech v armatuře nebo pohonu.

# <span id="page-15-4"></span>**11. Uvedení do provozu**

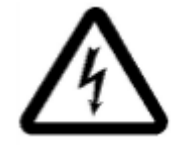

**Elektrické připojení a uvedení do provozu při použití síťového napětí smí provádět pouze vyškolený odborný personál!**

### **Během uvádění do provozu se nedotýkejte žádných připojovacích vedení.**

Pohon se při expedici z výrobního závodu nachází ve stavu "neinicializováno", tzn. že zelená dioda LED pomalu bliká. V tomto stavu nedojde k reakci na zadání požadované hodnoty nebo jiné jízdní příkazy. Pro provoz pohonu je nutné jej přizpůsobit ventilu.

V závislosti na druzích vypnutí uvedených v "10.1 Druhy provozu v koncových polohách" existují následující možnosti uvedení do provozu:

Automatické uvedení do provozu, kdy v minimálně jedné koncové poloze dojde k vypnutí "pomocí síly/krouticího momentu" nebo k vypnutí "pomocí dráhy automaticky".

Manuální uvedení do provozu, kdy v obou koncových polohách dojde k vypnutí pomocí dráhy.

V závislosti na dotyčné situaci je třeba zvolit následující postup.

Pozor!

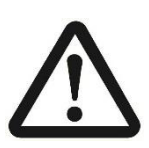

K elektrickému ovládání pohonu smí dojít pouze po montáži na armaturu! K zabránění zraněním součástmi vedoucími napětí nebo obíhajícími součástmi se smí uvedení do provozu provádět pouze při zavřeném krytu pohonu.

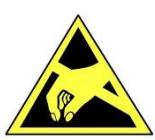

**Pozor!** Řiďte se předpisy pro manipulaci. Elektrostaticky ohrožené konstrukční prvky.

# <span id="page-16-0"></span>**11.1 Automatické uvedení do provozu**

Toto lze provést, když je parametrizovaná nejméně jedna koncová poloha "pomocí síly/krouticího momentu" nebo "pomocí dráhy automaticky".

Při automatickém uvedení do provozu projede pohon samočinně nastavený zdvih nebo úhel natočení. Při tom se měří parametry specifické pro ventil a nalezené hodnoty se trvale uloží v pohonu a rovněž se příslušně škálují signály požadované hodnoty a skutečné hodnoty.

K provedení automatického uvedení do provozu je potřebný mechanický doraz v nejméně jedné koncové poloze (většinou poloha Zavřeno), který je buď konstrukčně přítomen v armatuře nebo (pouze při vypnutí "automaticky pomocí dráhy") se nastaví dorazovými šrouby pohonu.

# <span id="page-16-1"></span>**11.1.1 Nastavení mechanické koncové polohy**

K mechanickému omezení úhlu natočení pohonu jsou k dispozici dva nastavitelné mechanické koncové dorazy.

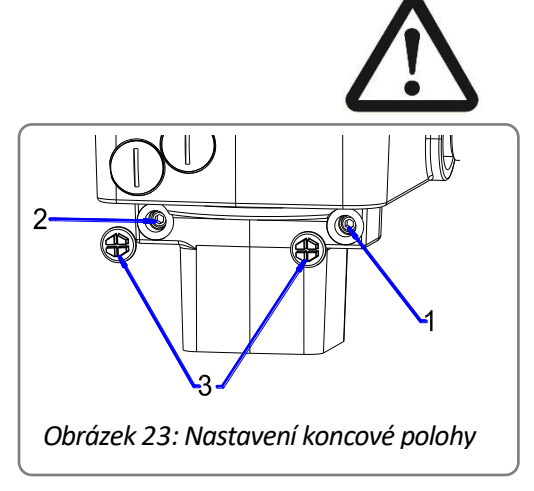

<span id="page-16-3"></span>Pol. 1: Nastavovací šroub pro polohu ZAVŘENO Pol. 2: Nastavovací šroub pro polohu OTEVŘENO Pol. 3: Ochranné krytky

**Při nastavování mechanických koncových poloh se smí pohon ovládat pouze ručním kolečkem (ne elektricky).**

- Odstraňte ochranné krytky (*[Obrázek 23](#page-16-3)*; pol. 3) obou nastavovacích šroubů.
- Oba šrouby s vnitřním šestihranem vyšroubujte o cca 5 otočení.
- Otáčejte pohonem pomocí ručního kolečka ve směru hodinových ručiček, dokud se armatura nezavře.
- Zašroubujte nastavovací šroub pro polohu ZAVŘENO (*[Obrázek 23](#page-16-3)*; pol. 1) až na doraz.
- Otáčejte pohonem pomocí ručního kolečka proti směru hodinových ručiček, dokud se armatura neotevře.
- Zašroubujte nastavovací šroub pro polohu OTEVŘENO (*[Obrázek](#page-16-3)  [23](#page-16-3)*; pol. 2) až na doraz.
- Našroubujte znovu ochrannou krytku.

### <span id="page-16-2"></span>**11.1.2 Nastavení mechanické koncové polohy PSQ2003-2803AMS**

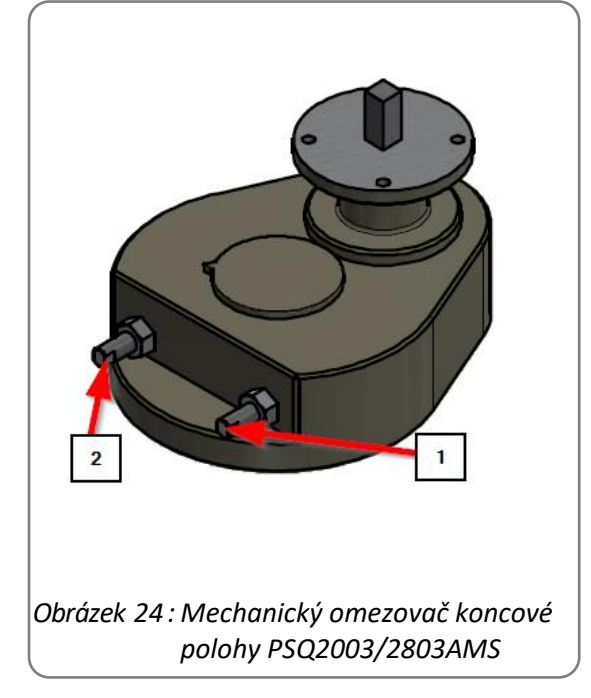

- Odšroubujte oba šrouby s vnitřním šestihranem přibližně o 5 otáček.
- Otáčejte servopohonem na ručním kole proti směru hodinových ručiček, dokud nebude ventil zavřený.
- Našroubujte seřizovací šroub pro polohu ZAVŘENO (obr. 24; poz. 1) tak daleko, jak to půjde.
- Otáčejte servopohonem na ručním kole ve směru hodinových ručiček, dokud nebude ventil otevřený.
- Našroubujte seřizovací šroub pro polohu OTEVŘENO (obr. 24; poz. 2) tak daleko, jak to půjde.
- Utáhněte šestihranné matice.

 Poz. 1: Nastavovací šroub pro polohu ZAVŘENO Poz. 2: Nastavovací šroub pro polohu OTEVŘENO

### <span id="page-17-0"></span>**11.1.3 Průběh uvádění do provozu**

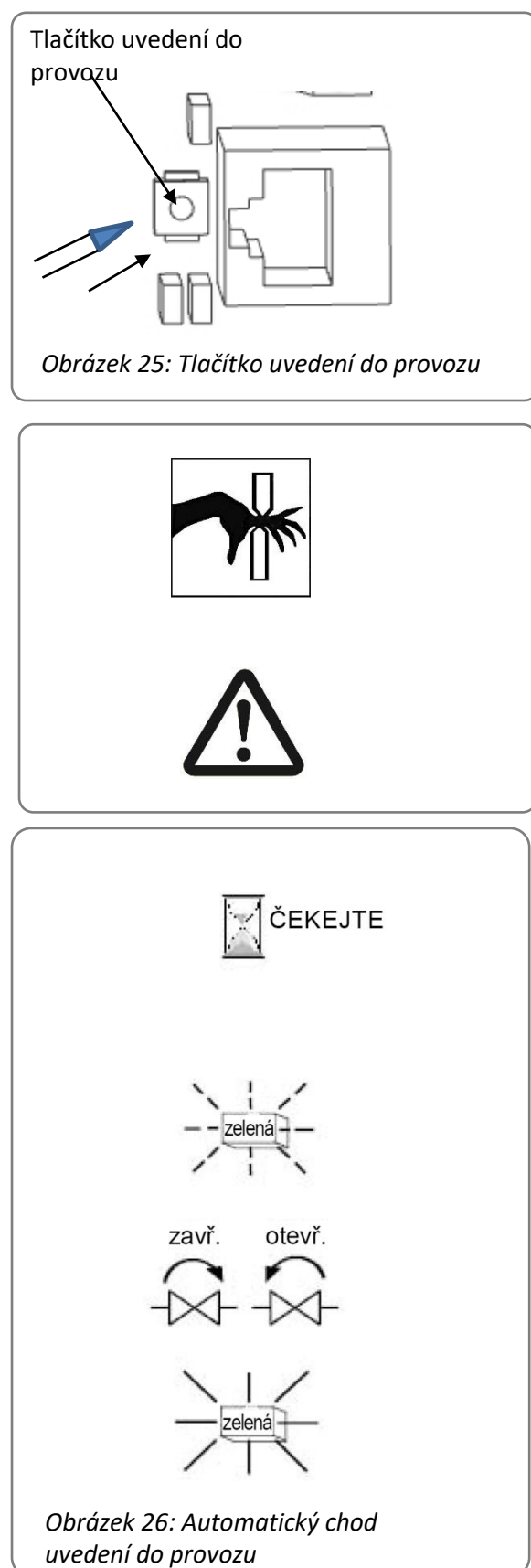

Ujistěte se, že je mechanické a elektrické připojení správně provedené. Zapněte napájecí napětí. Poté tiskněte tlačítko uvedení do provozu cca 3 sekundy nevodivým kolíkem.

**Pozor! Pohon nyní samočinně projede celou dráhu pojíždění!**

Proběhne automatický chod uvedení do provozu. Při tom pohon projede nastavenou oblast. Během průběhu bliká zelená LED pohonu.

Po dokončení automatického uvedení do provozu je pohon připravený k provozu. Zelená LED svítí trvale, dokud nedojde k chybné funkci. Viz 12. Stavová hlášení.

Během projíždění na armatuře pozorujte, zda jsou správně dosaženy obě koncové polohy. Případně upravte nastavení dorazovými šrouby (vyšroubujte šrouby, když není koncová poloha dosažena; zašroubujte, když je koncová poloha přejeta) a spusťte znovu automatické uvedení do provozu.

### <span id="page-18-0"></span>**11.1.4 Vrácení mechanické koncové polohy**

Pouze u armatur bez mechanického dorazu Zavřeno a vypnutí pomocí dráhy automaticky!

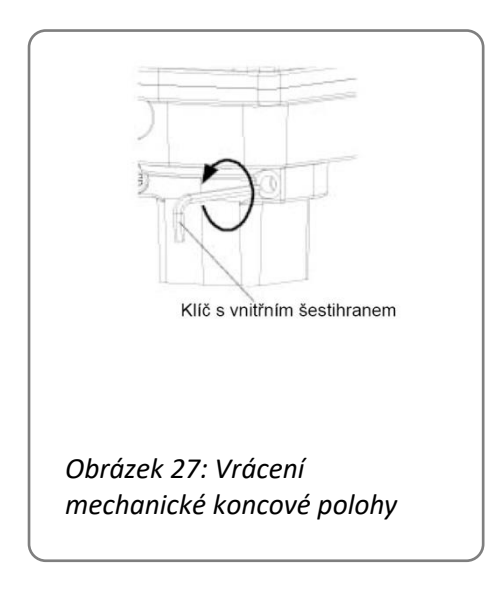

V provozu nesmí pohon PSQ-AMS trvale vypínat najetím proti internímu dorazu pohonu. Pokud byl při "vypnutí pomocí dráhy automaticky" vytvořen doraz pro chod uvedení do provozu zašroubováním dorazového šroubu pohonu, je třeba tento dorazový šroub po dokončení uvedení do provozu bezpodmínečně znovu povolit o jedno celé otočení.

### <span id="page-18-1"></span>**11.1.5 Upozornění**

#### **Upozornění**

Pokud se pohon při chodu uvedení do provozu před dosažením požadované koncové polohy závislé na dráze zablokuje, uloží pohon takto dosaženou koncovou hodnotu.

#### **Upozornění**

Nebude-li při automatickém uvedení do provozu nalezena žádná mez krouticího momentu nebo zjištěn zdvih/úhel natočení, který leží pod minimálně dovolenou hodnotou (normálně 5 mm, resp. 10°), chod uvedení do provozu se zruší. Pohon se vrátí zpět do stavu "neinicializováno" (tzn. zelená LED bliká pomalu). Tak tomu je, když byl pohon předtím správně inicializován.

#### **Upozornění**

Automatické uvedení do provozu lze zjistit prostřednictvím softwaru PSCS. -> Viz návod k obsluze PSCS

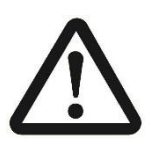

#### **Pozor!**

Zobrazují-li LED během automatického uvádění do provozu nebo po něm jiné signály než "zeleně blikající" nebo "trvale zelené", povšimněte si kapitoly "15. Náprava poruch".

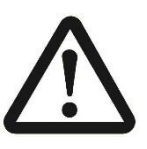

#### **Pozor!**

Během chodu uvedení do provozu se nesmí přerušit síťové napájení!

### <span id="page-18-2"></span>**11.2 Ruční uvedení do provozu**

Jsou-li obě koncové polohy zvolené v závislosti na dráze, musí se provést ruční uvedení do provozu prostřednictvím softwaru PSCS nebo lokální řídicí jednotky PSC.2.

Poté, co je pohon namontovaný a elektricky připojený na ventilu podle tohoto návodu, musí trvale doléhat požadovaná hodnota pro polohu Zavřeno nebo regulační signál "Zavřeno".

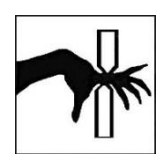

#### **Opatrně!** Pohon pojíždí armaturou!

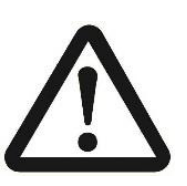

**Pozor!** Dráha pojíždění musí být parametrizovaná prostřednictvím komunikačního softwaru PSCS v pohonu! -> Viz návod k obsluze PSCS

Prostřednictvím softwaru PSCS nebo lokální řídicí jednotky PSC.2 se musí přes nabídku "Ruční uvedení do provozu" najet poloha ventilu Zavřeno. Poloha pohonu Otevřeno se vypočítá přes parametrizovanou dráhu pojíždění.

Po ručním uvedení do provozu je pohon připravený k provozu. Zelená LED svítí trvale.

#### **Upozornění**

Nebude-li požadovaný parametrizovaný zdvih/úhel natočení z Nastavené polohy Zavřeno dosažen, zmenší se zdvih pro provoz na maximálně možnou hodnotu.

# <span id="page-19-0"></span>**12. Stavová hlášení**

#### <span id="page-19-1"></span>**12.1 Poruchové relé**

Poruchové relé umožňuje zaznamenat hlášení poruch a provozních stavů na bezpotenciálových svorkách 7 a 8 o maximální zátěži

24 V DC/100 mA jako signál pro řídicí stanoviště procesů. Hlášení vydávaná jako souhrnné poruchové hlášení lze parametrizovat prostřednictvím PSCS. Pokud není závada a pohon je napájen, je kontakt na svorkách 7 a 8 sepnutý.

<span id="page-19-2"></span>**-> Viz návod k obsluze PS-AMS PSCS**

#### **12.2 Náprava poruch**

<span id="page-19-3"></span>Viz tabulku na straně 21. Jsou v ní vysvětlené také blikací kódy diod LED pro indikaci stavů.

# **13. Údržba a opravy**

**Pohony jsou za podmínek používání uvedených v listu technických údajů bezúdržbové. Převodovky jsou namazané na dobu životnosti a nepotřebují žádné domazávání.**

Čištění pohonů se provádí nasucho a bez čisticích prostředků. Používejte měkké hadříky, nepoužívejte materiály způsobující oděr.

# <span id="page-19-4"></span>**14. Likvidace**

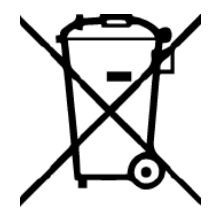

Podle směrnice 2012/19/EU o odpadních elektrických a elektronických zařízeních (OEEZ) se zde popsaná zařízení nesmí likvidovat prostřednictvím firem zabývajících se likvidací komunálního odpadu.

Pokud nemůžete nebo nechcete zajistit likvidaci specializovanou firmou, můžete zařízení vrátit výrobci, který za paušální poplatek zajistí jeho řádnou likvidaci.

# <span id="page-20-0"></span>**15. Bezpečnostní upozornění pro přepravu**

Při přepravě a skladování musí být kabelové průchodky a připojovací příruba zakryty, aby se zabránilo průniku vlhkosti a cizích těles. Při přepravě je třeba použít vhodný obal, který zabrání škodám na laku pohonu a krytu indikace polohy. Ruční kolečko by se mělo pro přepravu sejmo

# <span id="page-20-1"></span>**16. Příslušenství**

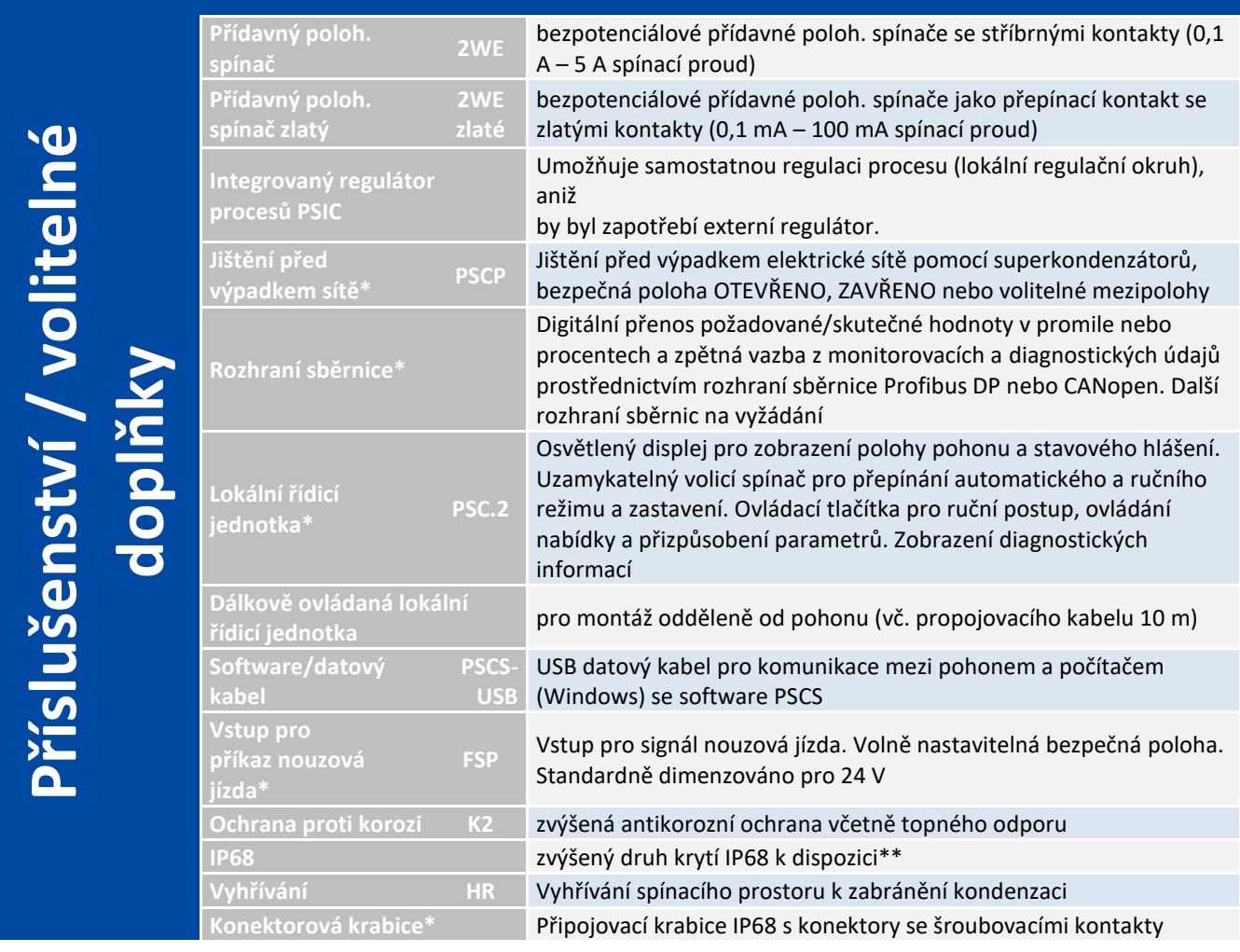

\* nelze dovybavit \*\*platí pouze pro PSQ103AMS - PSQ1503AMS

# <span id="page-21-0"></span>**17. Náprava poruch**

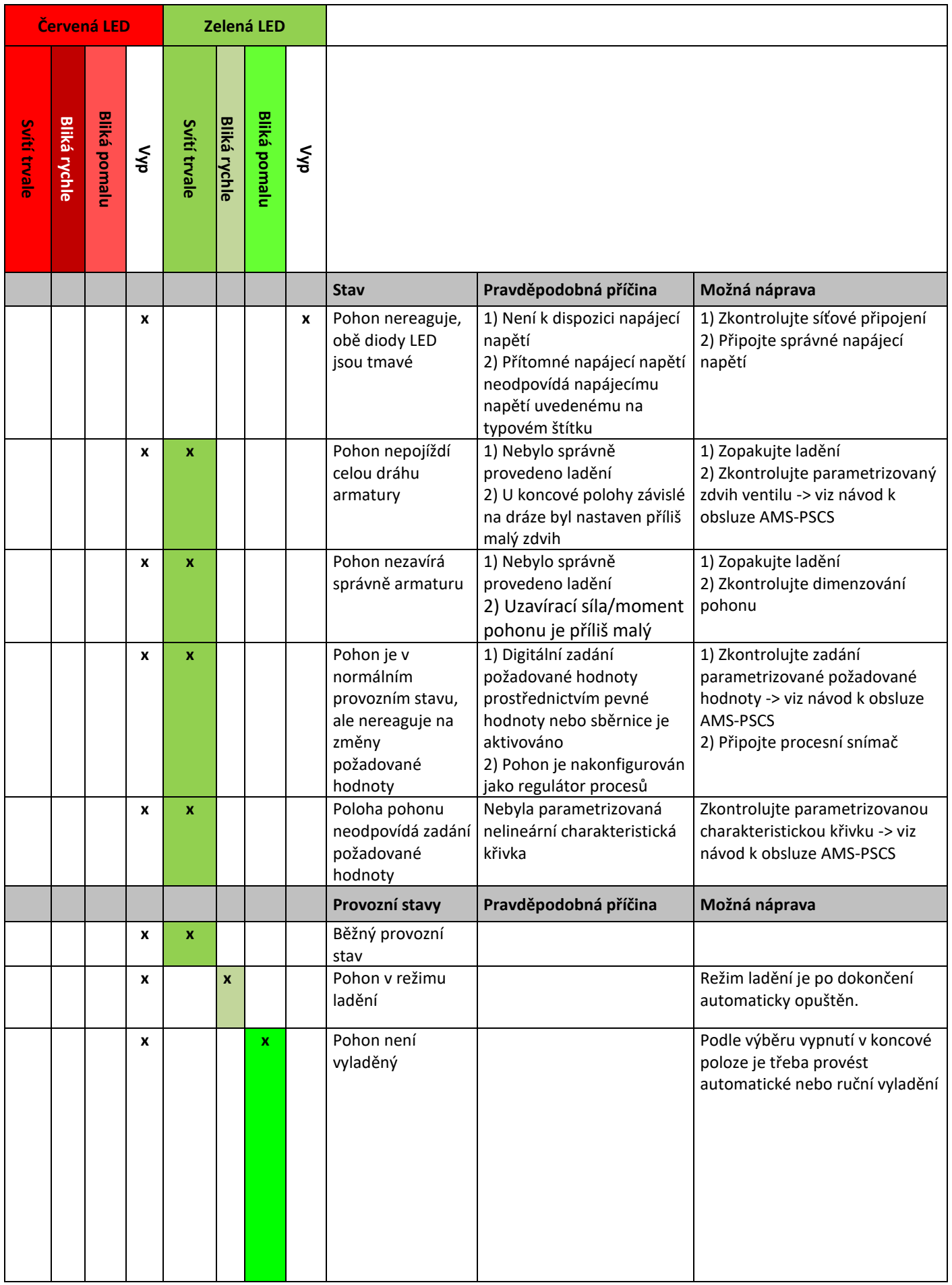

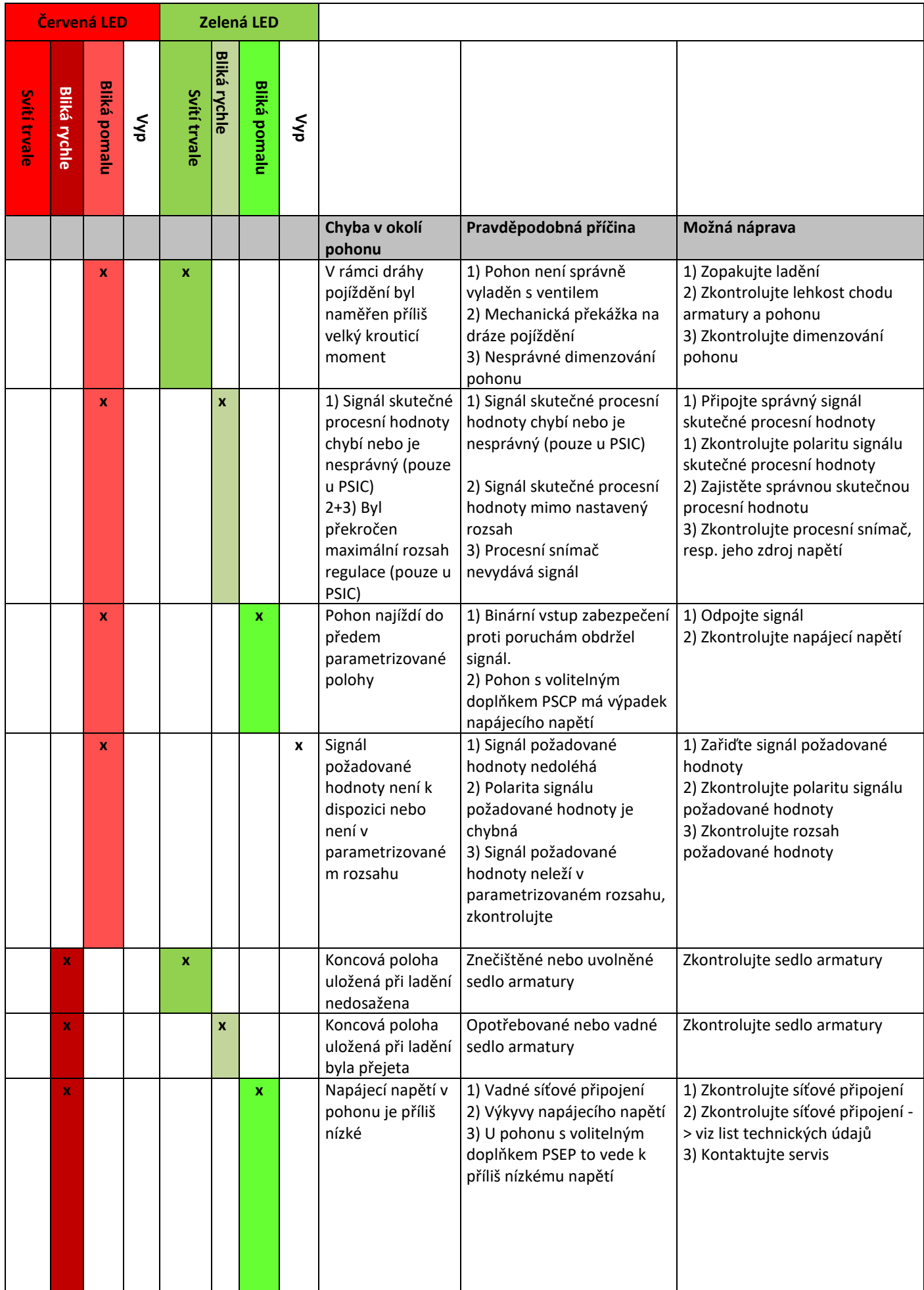

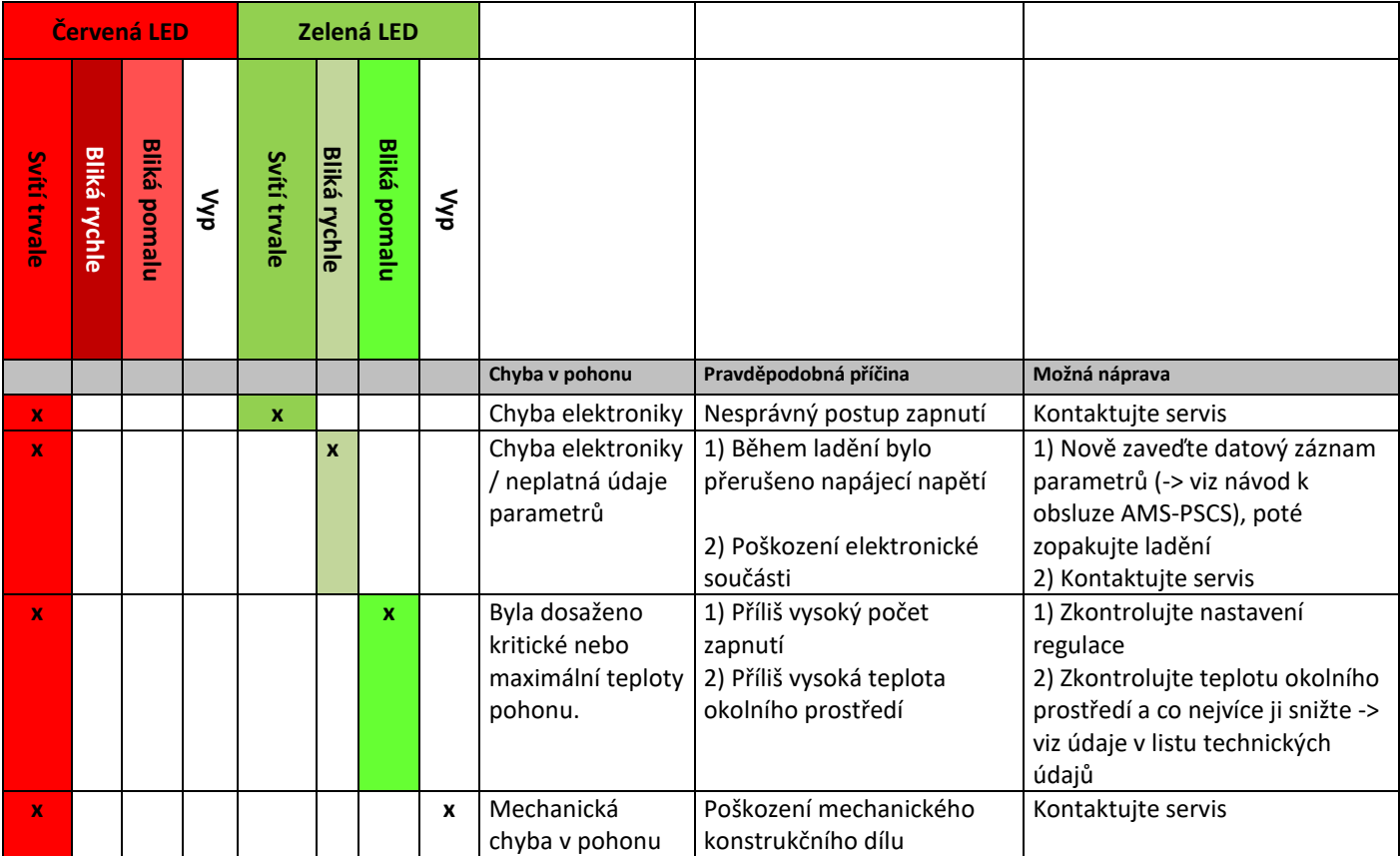

# <span id="page-24-0"></span>**18. Originální prohlášení o vestavbě pro neúplné stroje a ES prohlášení o shodě**

### Originální prohlášení o vestavbě pro neúplné stroje a ES prohlášení o shodě

My.

#### **PS Automation GmbH** Philipp-Krämer-Ring 13 D-67098 Bad Dürkheim

prohlašujeme na vlastní odpovědnost, že námi vyrobené elektrické servopohony konstrukčních řad

PSR-E...; PSQx03...; PSQ-E...; PSQ-AMS...; PSL-Mod.4...; PSL-AMS...; PSF...; PSF-M...; PSF-Q...; PSF-Q-M...

jako neúplný stroj odpovídají požadavkům

#### směrnice ES o strojních zařízeních 2006/42/ES

Tyto servopohony isou určené pro sestavení s armaturami. Uvedení do provozu je zakázáno tak dlouho, dokud nebude zjištěno, že celý stroj odpovídá ustanovením platné směrnice o strojních zařízeních. Technické podklady podle přílohy VII část B byly vytvořeny.

Výše uvedené pohony odpovídají dále požadavkům následujících směrnic EU:

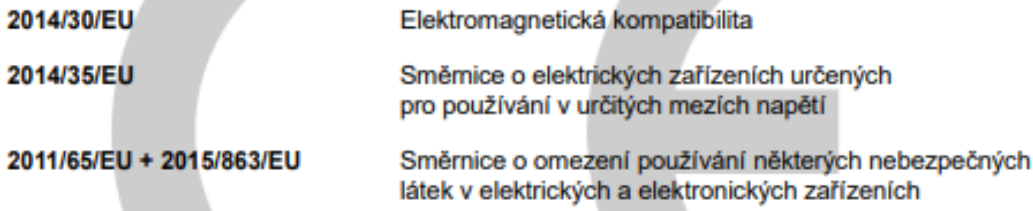

dále byly aplikovány následující harmonizované normy:

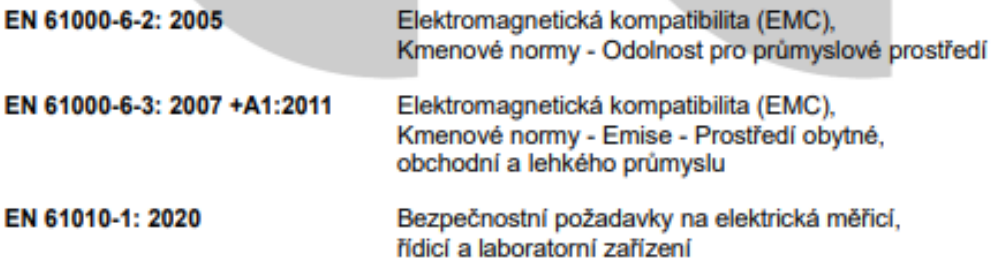

Bad Dürkheim, 2022

asstran Schuch

Christian Schmidhuber (jednatel)

#### VÝSTRAŽNÉ UPOZORNĚNÍ!

Je odpovědností pracovníků při dimenzování, obstarání, montáži a také provozovatele dodržet při uvedení do provozu speciální zadání a meze použití, aby byly výše uvedené předpisy uplatnitelné. Tato speciální zadání a meze použití oznámíme na vyžádání; jsou obsažené také v našich návodech k obsluze a údržbě.

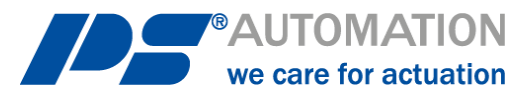

#### **Naše pobočky:**

#### **Itálie**

PS Automazione S.r.l. Via Pennella, 94 I-38057 Pergine Valsugana (TN) Tel.: <+39> 04 61-53 43 67 Fax: <+39> 04 61-50 48 62 E-mail: [info@ps-automazione.it](mailto:info@ps-automazione.it)

#### **Indie**

PS Automation India Pvt Ltd. Srv. No. 25/1, Narhe Industrial Area, A.P. Narhegaon, Tal. Haveli, Dist. IND-411041 Pune Tel.: <+ 91> 20 25 47 39 66 Fax: <+ 91> 20 25 47 39 66 E-mail: [sales@ps-automation.in](mailto:sales@ps-automation.in) [www.ps-automation.in](http://www.ps-automation.in/)

Pro další pobočky a partnery prosím naskenujte následující QR kód nebo navštivte naše webové stránky na adrese <https://www.ps-automation.com/ps-automation/stanoviste/?lang=cs>

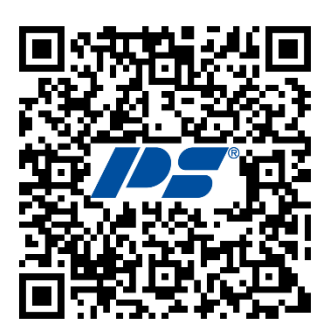

**PS Automation GmbH** Philipp-Krämer-Ring 13 D-67098 Bad Dürkheim

Phone: +49 (0) 6322 94980– 0 E-mail: [info@ps-automation.com](mailto:info@ps-automation.com) www.ps-automation.com

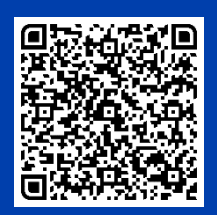

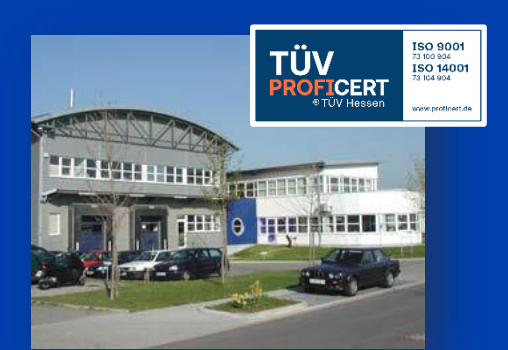